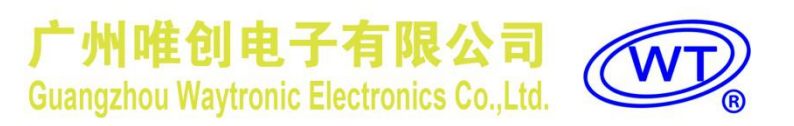

# **WT2003S-16S** 芯片 使用说明书

**V1.07 2020-05-04**

#### **Note:**

**DSERIENTS NANDRE** 

WAYTRONIC ELECTRONIC CO.,LTD. reserves the right to change this document without prior notice. Information provided by WAYTRONIC is believed to be accurate and reliable. However, WAYTRONIC makes no warranty for any errors which may appear in this document. Contact WAYTRONIC to obtain the latest version of device specifications before placing your orders. No responsibility is assumed by WAYTRONIC for any infringement of patent or other rights of third parties which may result from its use. In addition,WAYTRONIC products are not authorized for use as critical components in life support devices/systems or aviation devices/systems, where a malfunction or failure of the product may reasonably be expected to result in significant injury to the user, without the express written approval of WAYTRONIC.

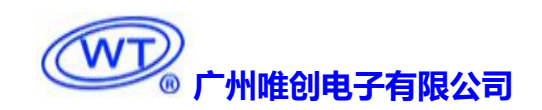

# **简介**

WT2003S-16S 是一款功能强大的新型高品质 MP3 芯片,从多方位满足客户的要求。支持标准的异步串 口通讯波特率 9600,控制方式灵活。支持 SPI-Flash 做为存储器。带有文件索引播放、插播、单曲循环、 所有曲循环、具有 32 级音量可调、立体声输出。海量存储,最大可以支持 128M 的 Flash 盘。

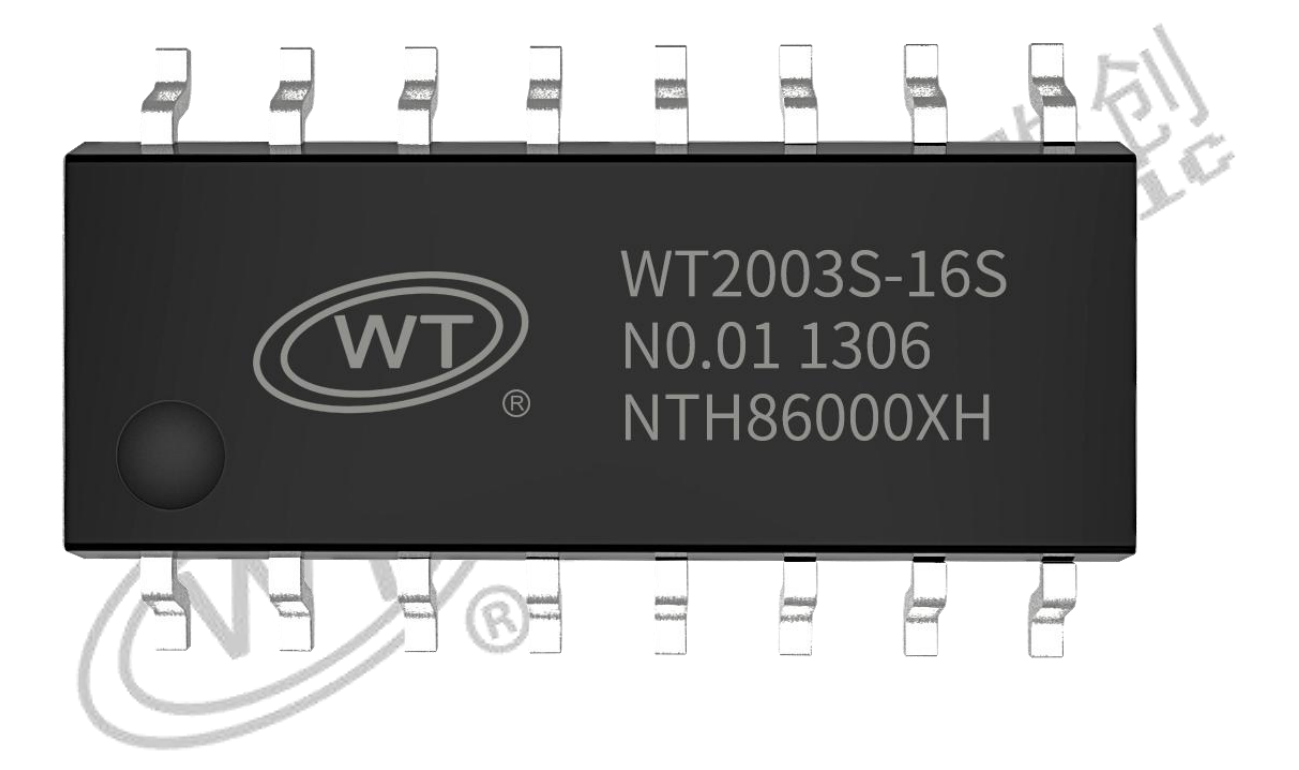

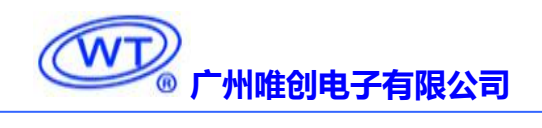

## 目录

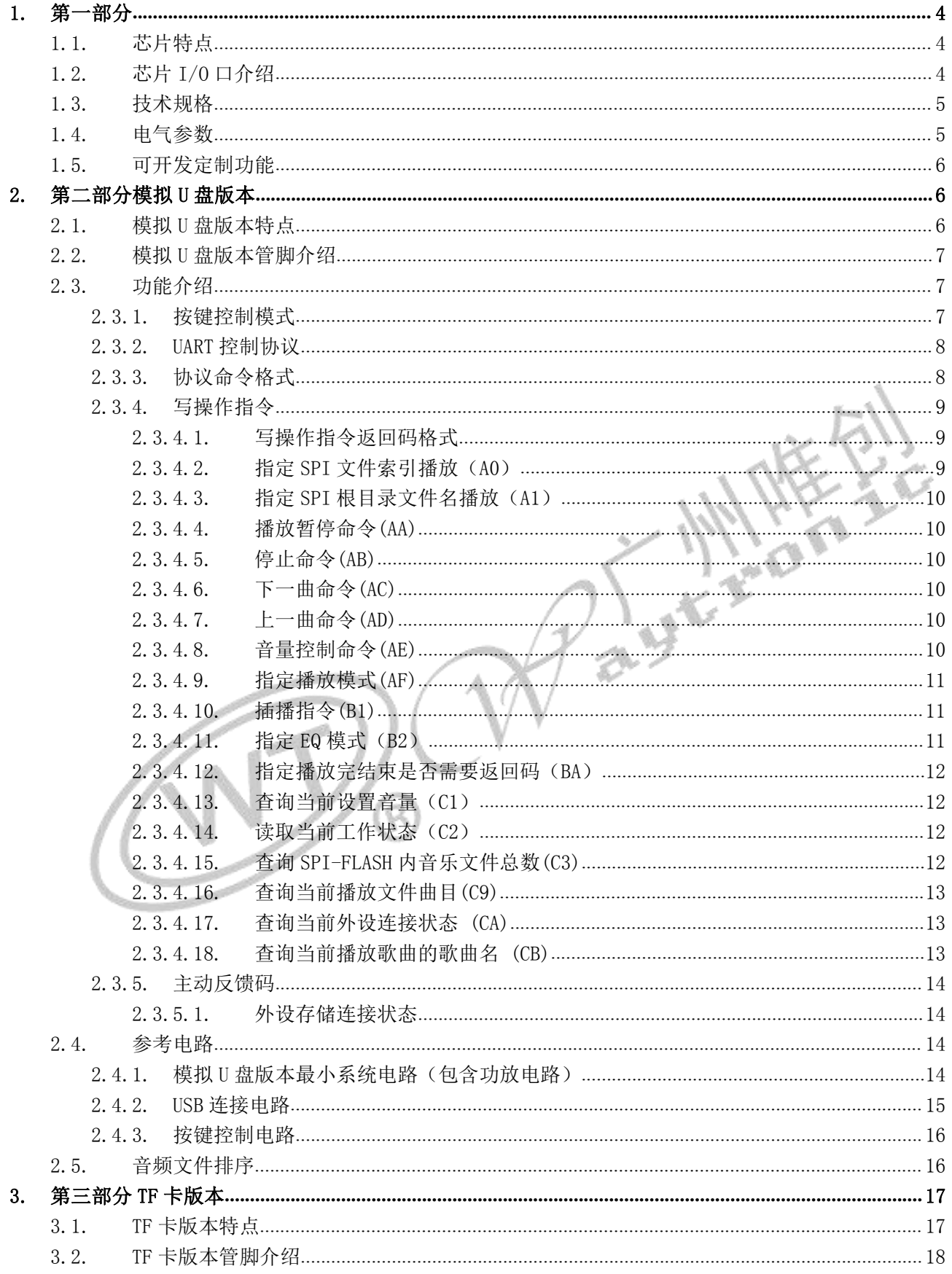

# **WD** 广州唯创电子有限公司

# WT2003S-16S芯片使用说明书

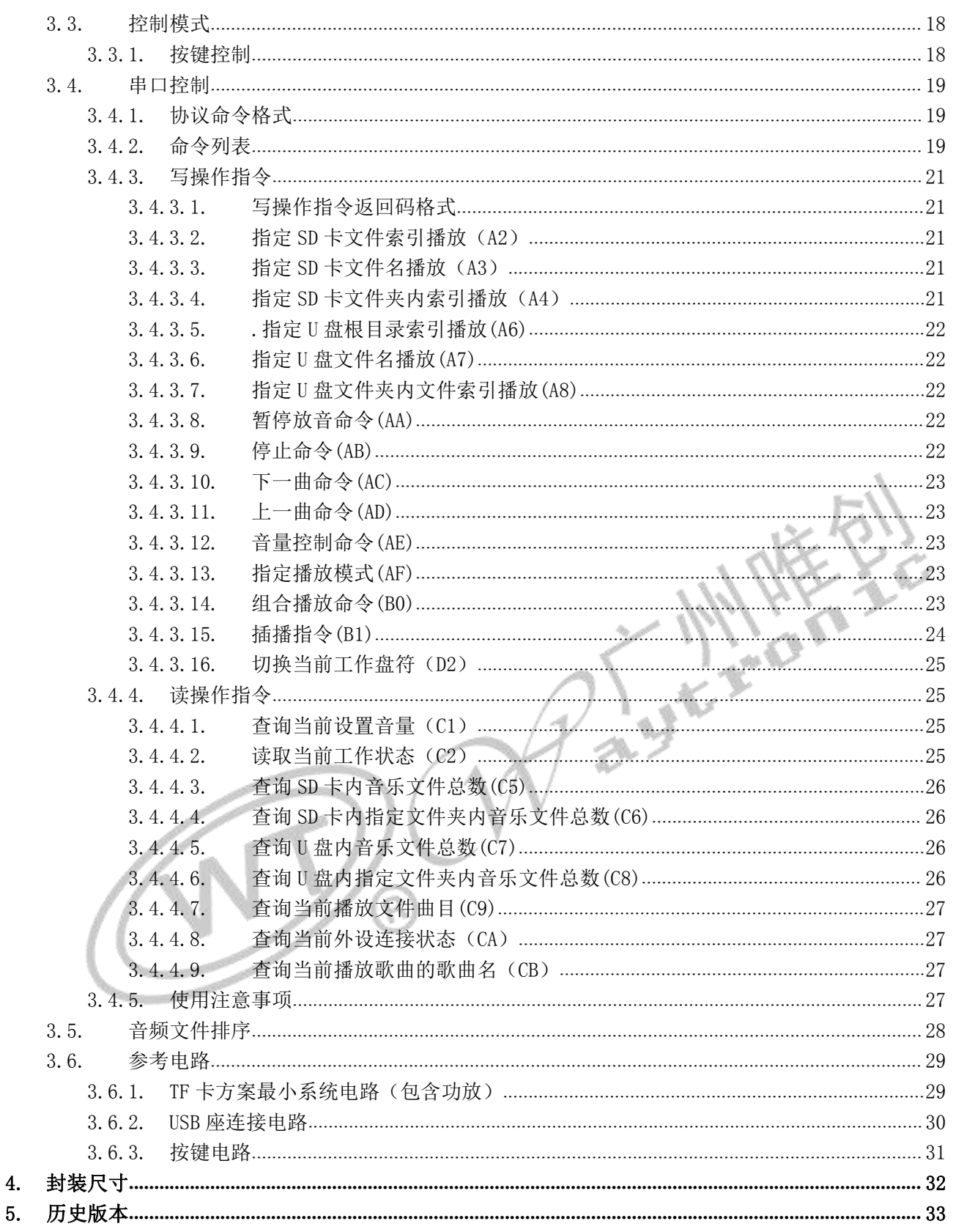

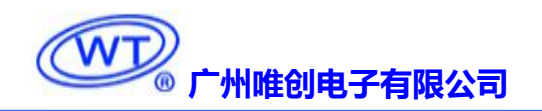

<span id="page-4-1"></span><span id="page-4-0"></span>**1.** 第一部分

1.1. 芯片特点

- 1. 芯片内置 48MHZ 晶振
- 2. 支持 MP3 音频格式解码
- 3. 芯片内置看门狗
- 4. 四个多功能 16 位定时器
- 5. 一个全双工标准的 UART 串口。
- 6. 红外遥控解码器
- 7. SD 卡接口
- 8. 支持全速 USB2.0
- 9. 普通 I/O 口可以开发定制各类功能
- 10. 上电初始化反应时间 3s。

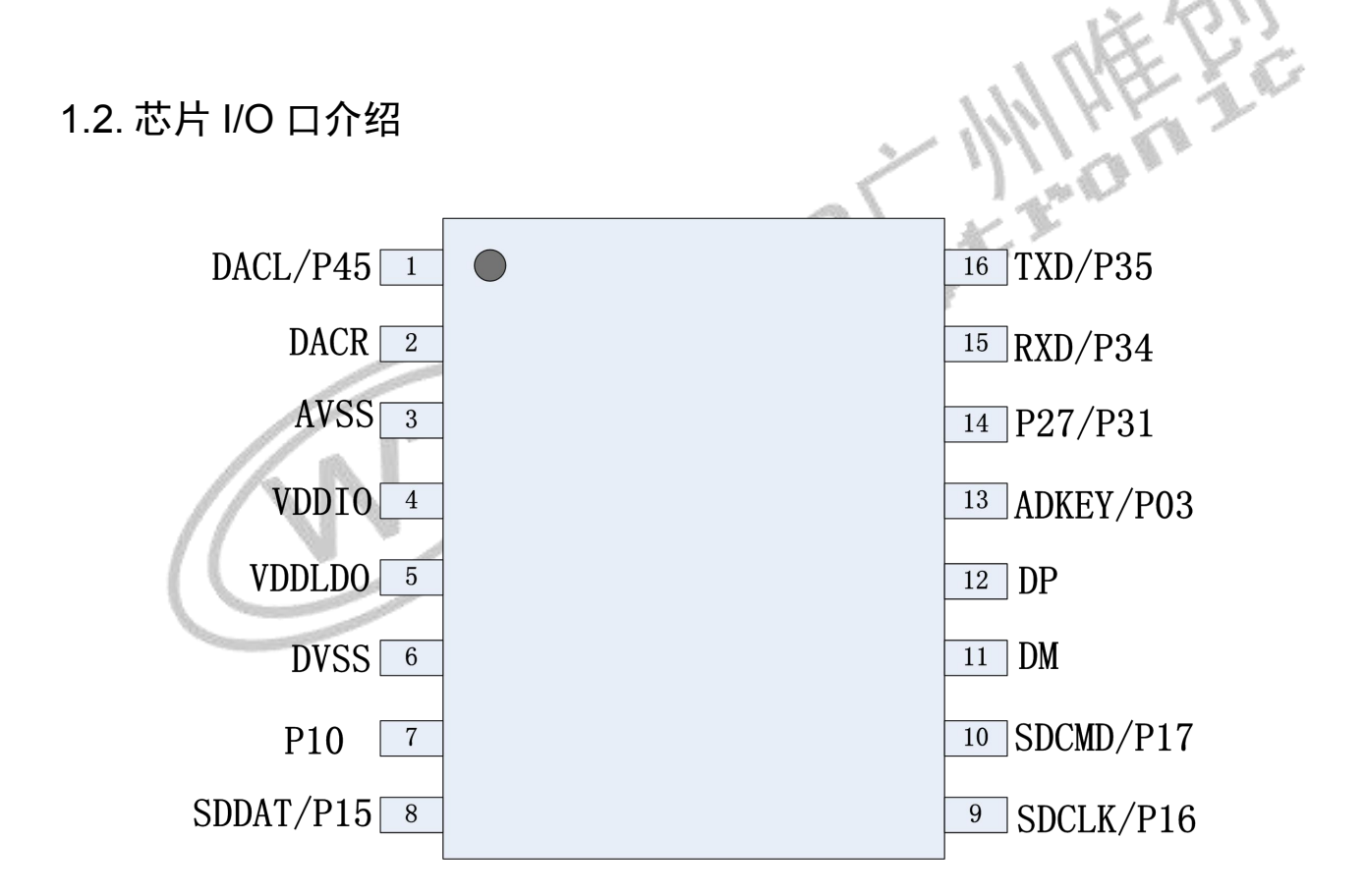

# **WT2003S-16S**

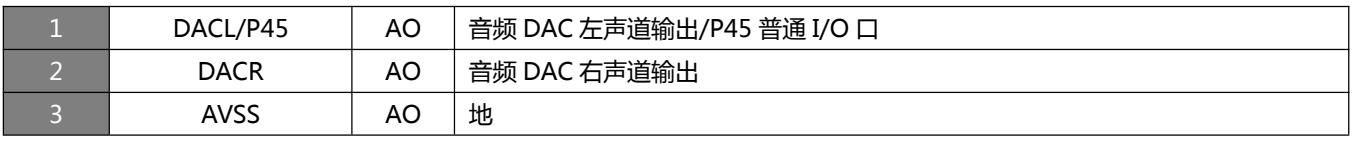

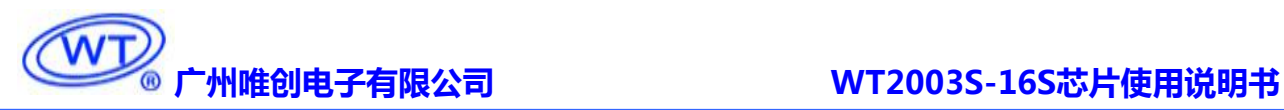

<span id="page-5-0"></span>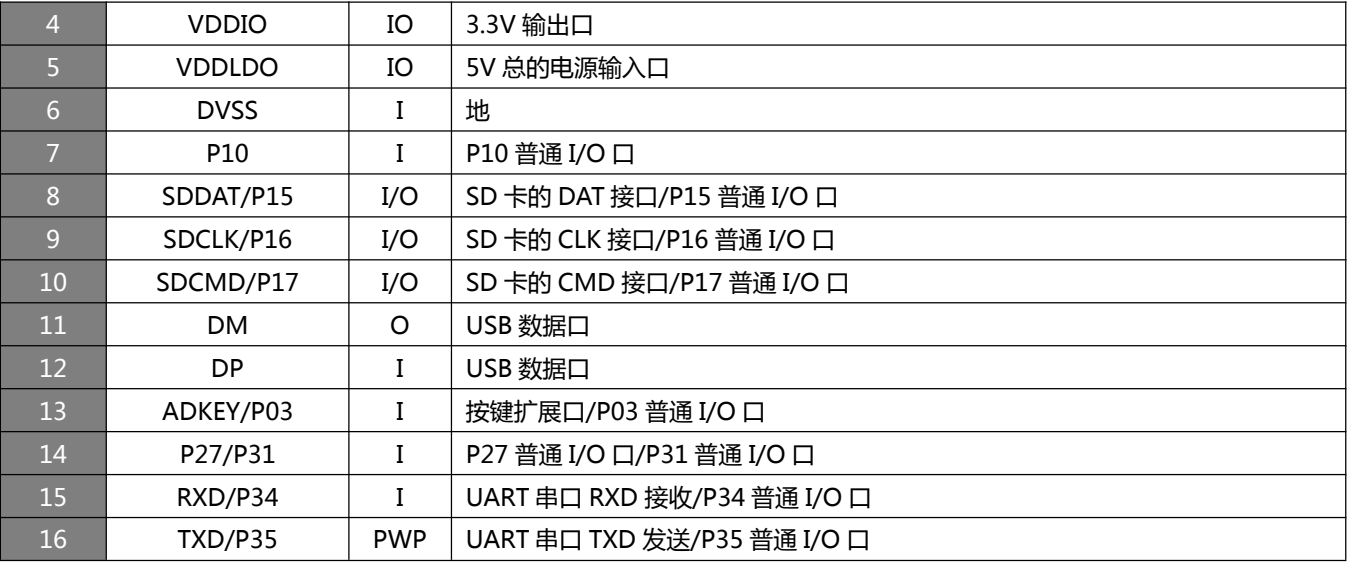

备注:语音芯片只有 VDDLDO 一个电源输入口。

上面的管脚介绍只是芯片具有的硬件接口、具体功能需要软件开发。

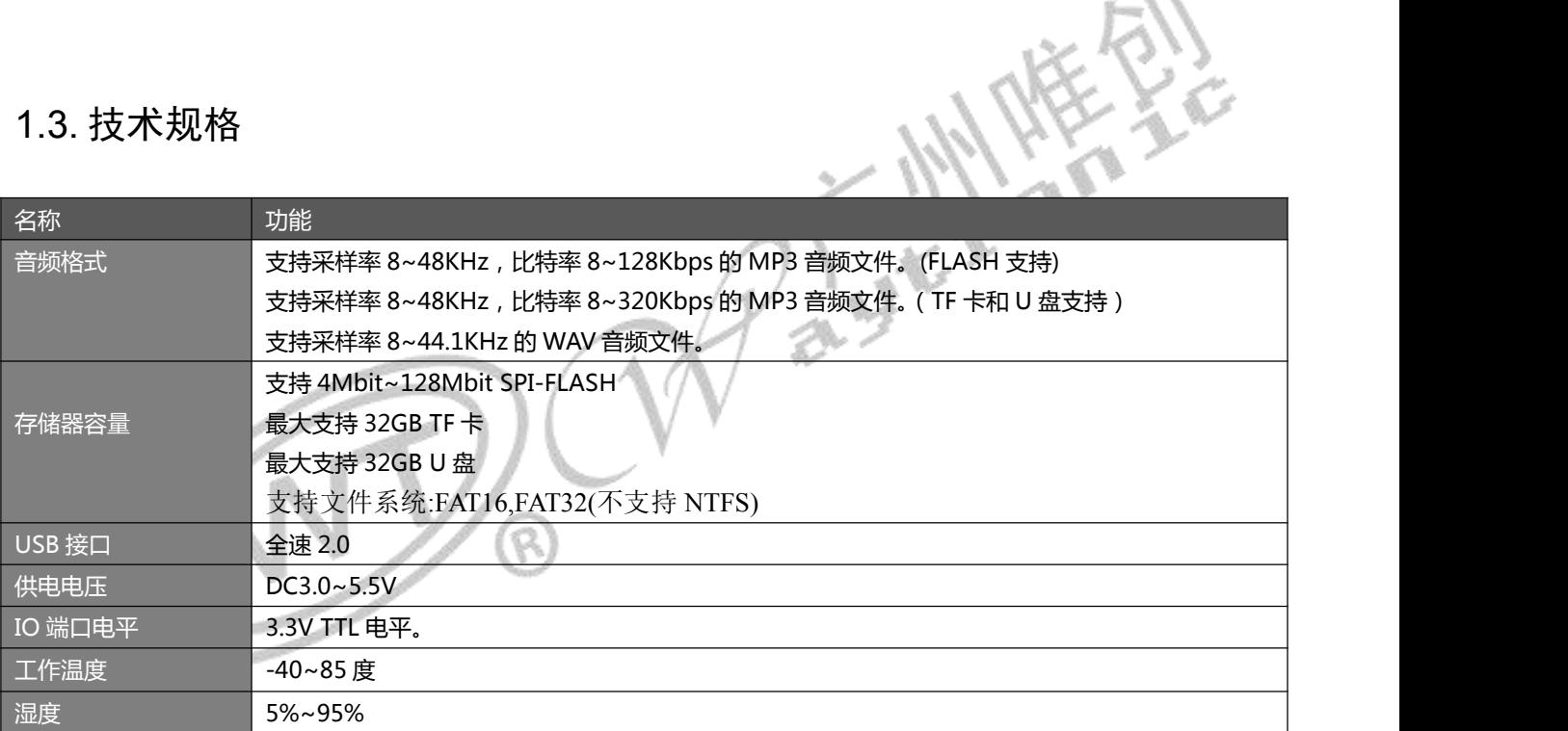

# 1.4. 电气参数

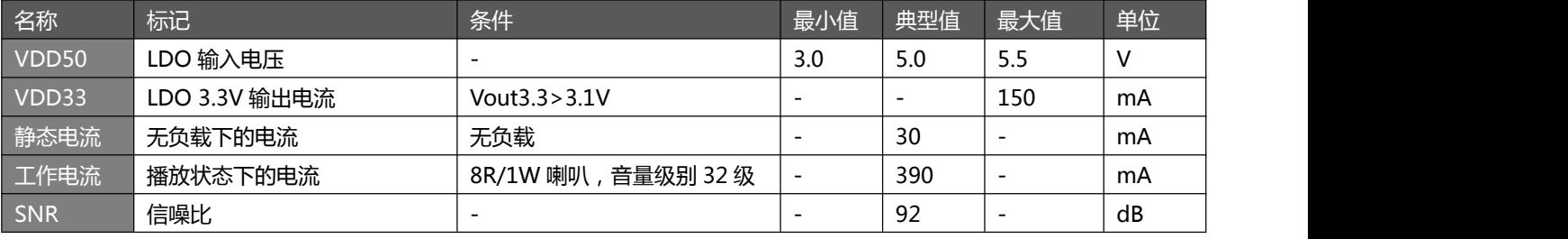

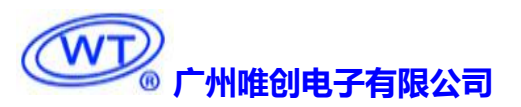

<span id="page-6-1"></span><span id="page-6-0"></span>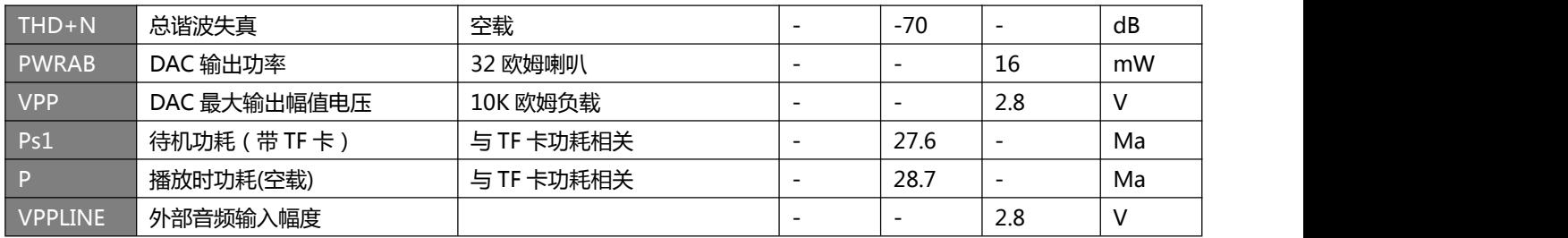

# 1.5. 可开发定制功能

如果下面的标准功能不能满足客户的需求,该芯片可以进行开发定制一些功能。如需开发定制功能,需要 先将所需的功能罗列出来,然后发给我们的业务员,让他提交进行评估,评估通过将会有工程师联系客户 进行研发相应的功能。下面罗列一些常见的功能。

- 1. 增加按键的个数以及相应的按键功能,例如增加 3 个按键一对一的功能、增加循环按键等等。
- 2. 更改上电默认的控制方式、例如上电芯片就开始大循环播放存储器中歌曲。
- 3. 增加 LED 灯指示的状态, 例如增加 2 个 LED 灯, 播放第一首语音, 第一个灯亮, 播放第 个灯亮。
- 4. 增加某些指令,例如增加删除指令或者格式化指令。

# **2.** 第二部分模拟 **U** 盘版本

该部分主要介绍目前本公司已经做出来的模拟 U 盘方案功能

# 2.1. 模拟 U 盘版本特点

- 1、 只支持 SPI-FLASH、不支持 TF 卡。
- 2、 标准 UART 通信接口,默认波特率 9600,可实现指定地址播放、指定插播地址播放、音量级数、 上下曲、播放停止、循环模式等;
- 3、 上电默认不播放;具备 BUSY 状态指示、BUSY 播放时为高电平;
- 4、 可通过 USB 接口连接到电脑,直接将电脑里面的语音下载到 FLASH 模拟的可移动盘符中(模 拟 U 盘)(XP 系统、WIN7 系统、WIN8 系统);
- 5、 支持 MP3 高品质音频格式,(8KBPS~128KBPS)声音优美;
- 6、 SPI 最大可以支持 128M
- 7、 WT2003S-16S 带有 DAC 双声道输出、32 级音量可调。

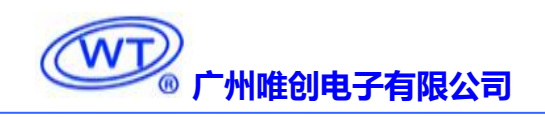

# <span id="page-7-1"></span><span id="page-7-0"></span>2.2. 模拟 U 盘版本管脚介绍

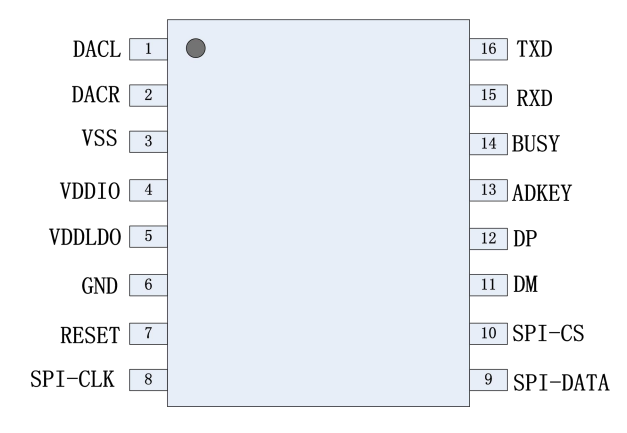

#### WT2003S-16S

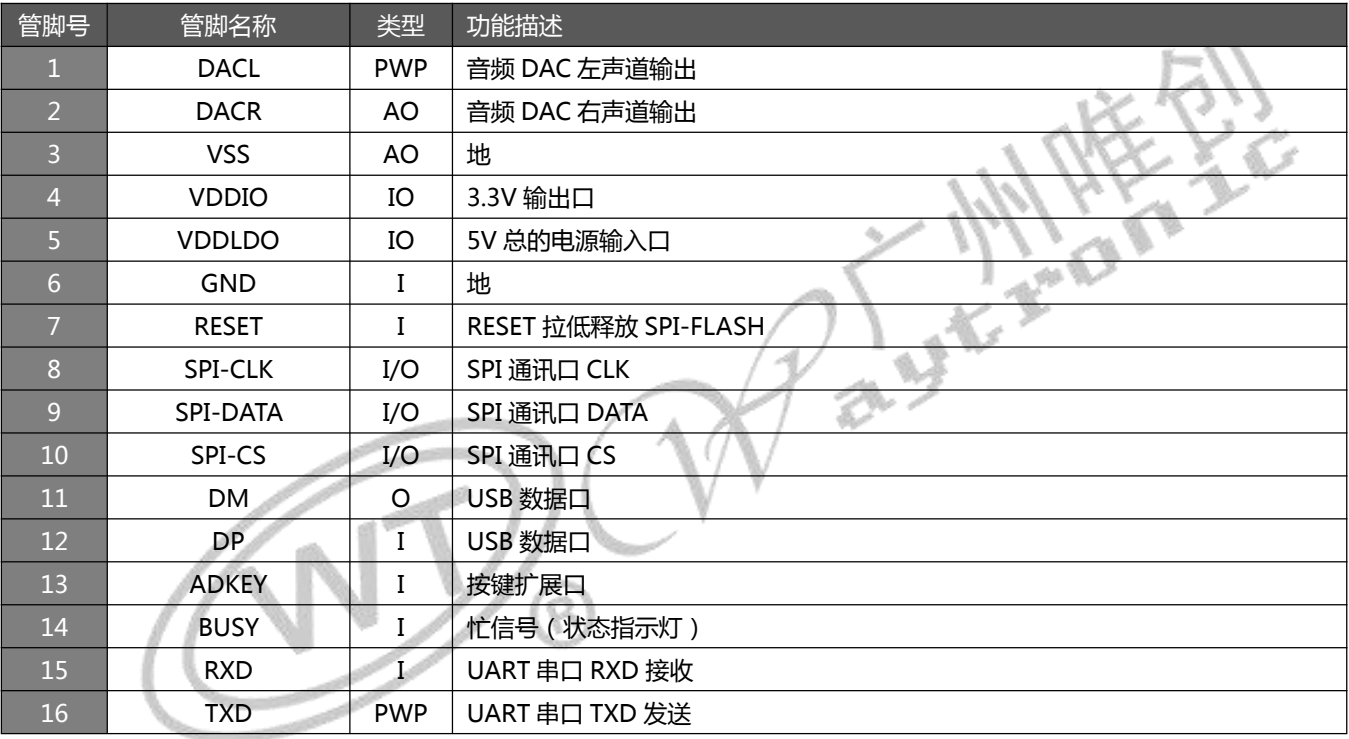

电源输出端 VDDIO切勿给外部设备供电,以免影响模块工作。仅供连接上拉电阻等低功耗器件。

# 2.3. 功能介绍

# 2.3.1. 按键控制模式

(具体连接方法参考典型电路连接)

按键 操作 功能及操作

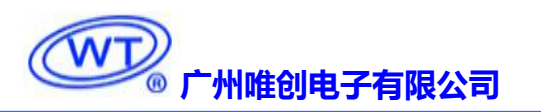

<span id="page-8-0"></span>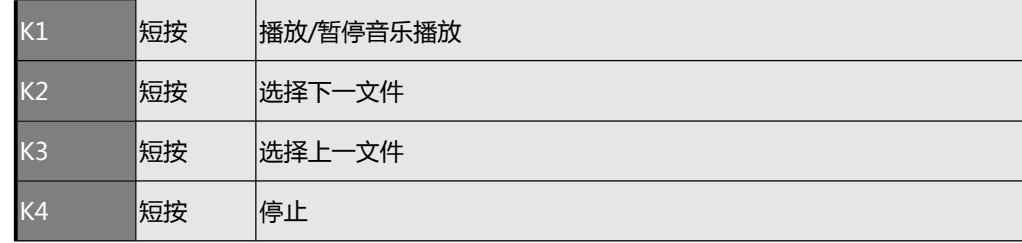

注:请参考**按键参考电路**

2.3.2. UART 控制协议

# 2.3.3. 协议命令格式

WT2003S-16 内置标准 UART 异步串口接口,属于 3.3V TTL 电平接口。可通过 MAX3232 芯片转 换成 RS232 电平。通讯数据格式是: 起始位: 1 位; 数据位: 8 位; 奇偶位: 无; 停止位: 1 位。使 用电脑串口调试助手,需要正确设置串口的参数,设置如图:

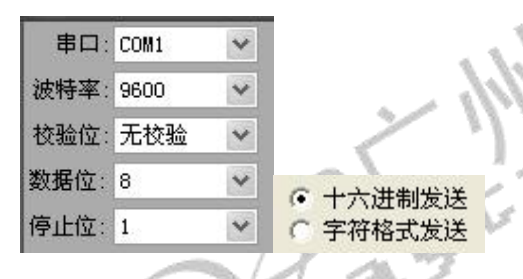

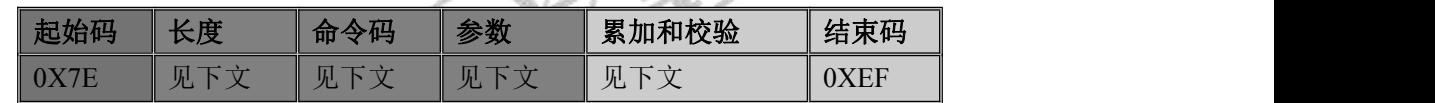

注意:"长度"是指长度**+**命令码**+**参数**+**校验和的长度,"累加和校验"是指长度**+**命令码**+**参数的累加和的  $K$ 字节。//  $N$   $V$   $Z$ 

#### 表 3 通信控制指令

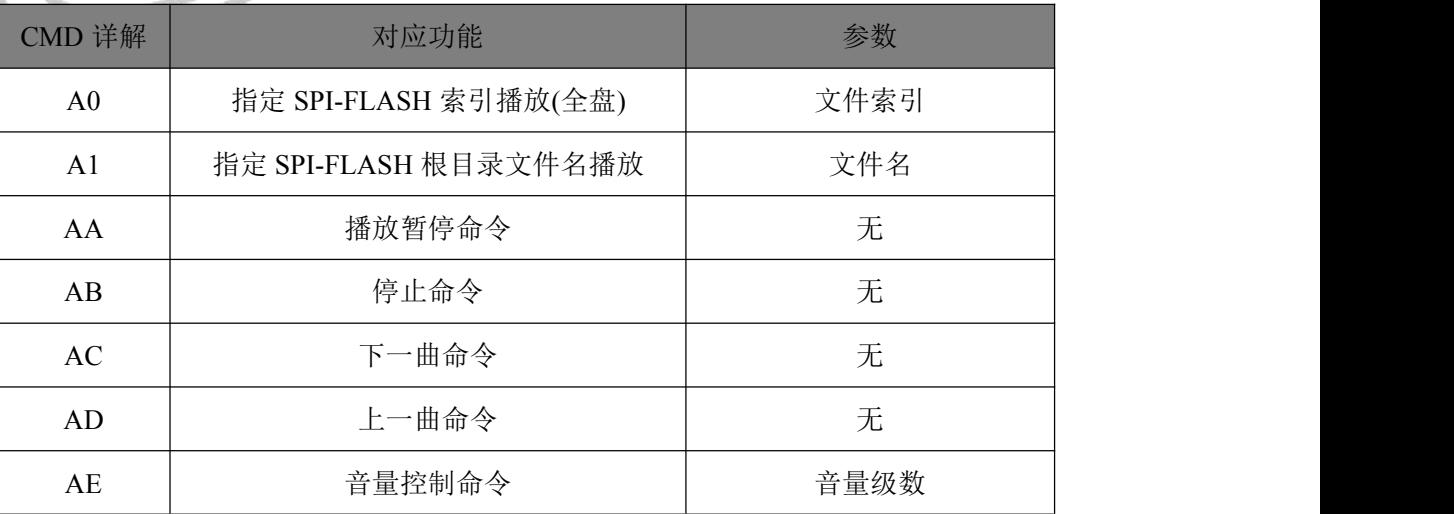

<span id="page-9-1"></span><span id="page-9-0"></span>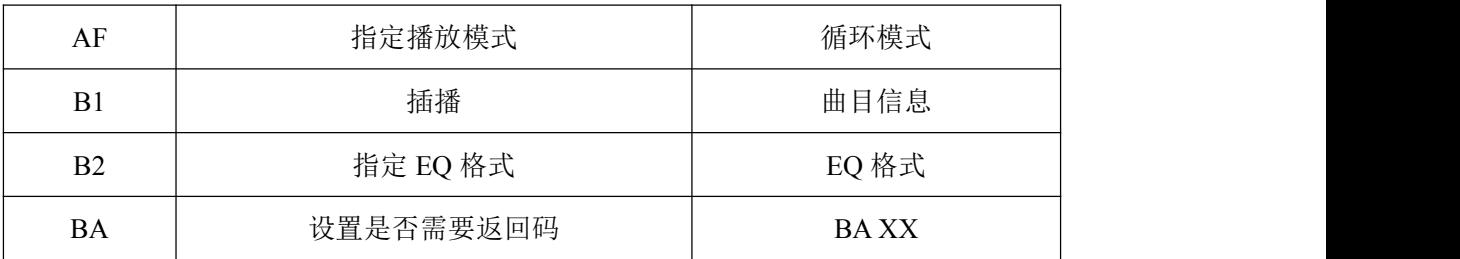

### 表 4 通信查询命令

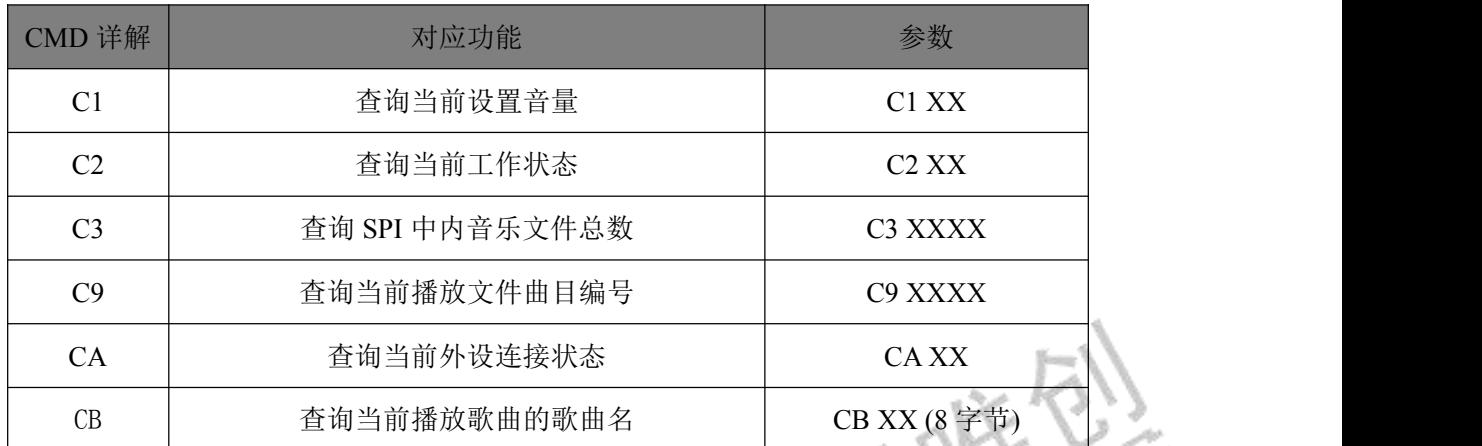

2.3.4. 写操作指令

2.3.4.1. 写操作指令返回码格式

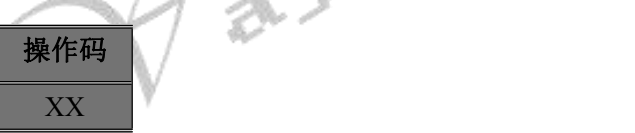

## 注:执行完每条写命令之后,返回该命令相对应的一个字节的操作码。

返回码: →: 00 表示: OK 命令执行;

: 01 表示:F AIL 命令出错,不执行;

→: 02 表示: EMP 无此文件;

如果 FLASH 不存在或者 FLASH 中数据出现异常,则会返回 05

### 2.3.4.2. 指定 SPI 文件索引播放 (A0)

此命令可以指定 SPI 中文件进行播放,受文件存放的顺序影响。文件排序按照索引顺序。

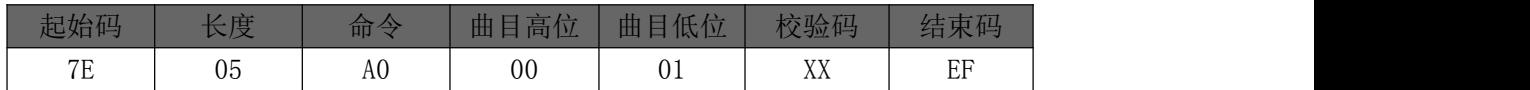

注意:1.指定播放时,如果指定的曲目不存在时,不影响当前播放。

文件索引的顺序是按照文件拷贝到 SPI 中的顺序排列。

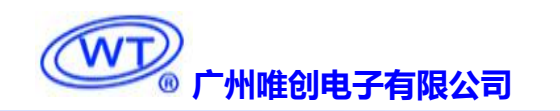

2.3.4.3. 指定 SPI 根目录文件名播放 (A1)

<span id="page-10-0"></span>此命令可以指定 SPI 中根目录文件名进行播放(文件名最多 8 个字符)

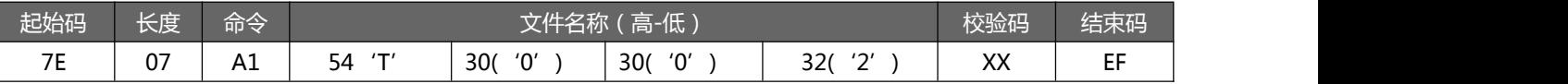

其中: "54、30、 30、 32" 分别为 T002 的 ASCII 码, 只有文件名采用 ASCII 码值, 其他数据为十六进制值; 以上 指令表示指定根目录下文件名为"T002XXXX.MP3"的音频文件播放,只需要前面 4 个即可,如果有 2 首语音前面 4 个重 复一样的,发该指令将会不播放。

#### 2.3.4.4. 播放暂停命令(AA)

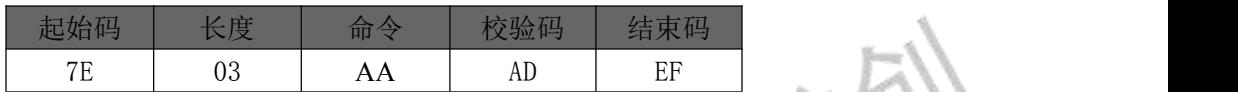

播放时发送此命令、则暂停当前播放。没有播放时发送此命令、则播放开始播放语言

2.3.4.5. 停止命令(AB)

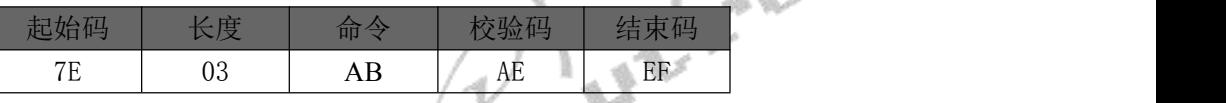

发送该指令,停止播放当前正在播放的音乐。

2.3.4.6. 下一曲命令(AC)

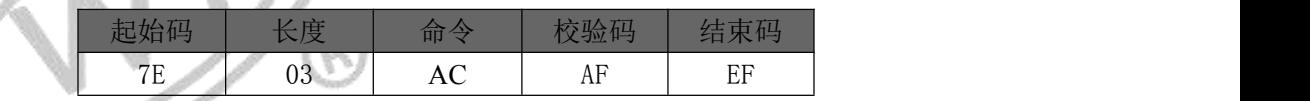

该指令能够触发播放下一曲音乐,在播放最后一曲音乐时,发送该指令可触发播放第一曲音乐。

### 2.3.4.7. 上一曲命令(AD)

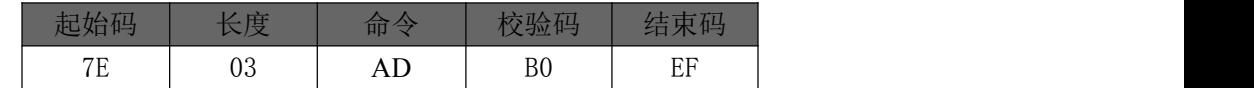

该指令能够触发播放上一曲音乐,在播放第一曲音乐时,发送该指令可触发播放最后一曲音乐。

#### 2.3.4.8. 音量控制命令(AE)

音量等级共有 32 级,分别为 00~31,其中 00 为静音,31 级为最大音量。

|--|--|

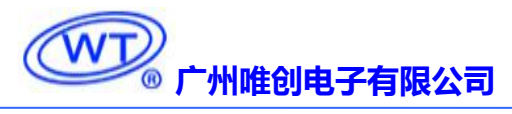

<span id="page-11-0"></span>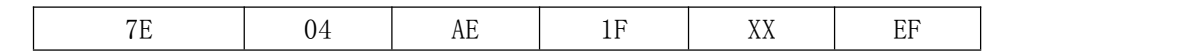

范例中为发送最大音量 31 级,本条指令可以实时修改调节音量。

#### 2.3.4.9. 指定播放模式(AF)

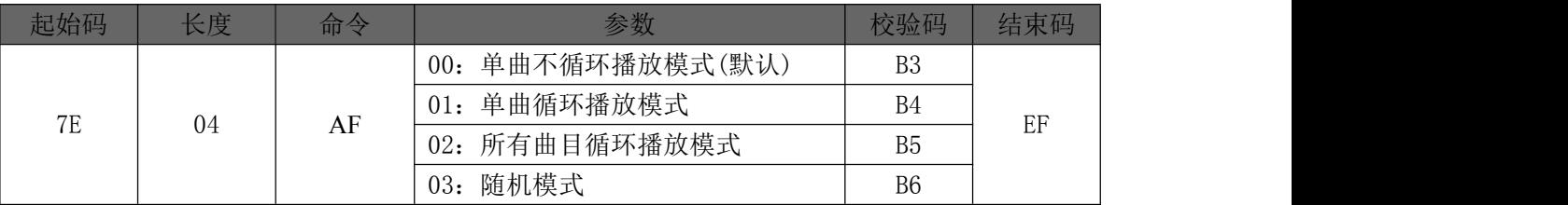

注意: 本条指令在没掉电的情况修改播放模式, 掉电后会恢复默认模式。使用本条指令时, 建 议 MCU 在对模块初始化的时候设置一次就可以实现每次上电都能按设置的方式执行。

#### 2.3.4.10. 插播指令(B1)

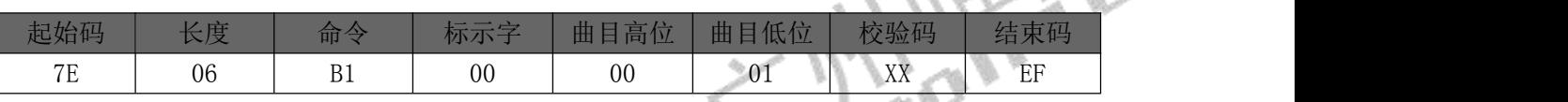

注:当接受到本条指令时,就暂停正在播放的曲目,然后执行本条指令所指定的播放曲目, 当播放完后,接着播放原来暂停的曲目(可以偏差 **1** 秒以内或者取整秒)。

第一次插播命令未播放完时,发第二次插播命令时,命令无效。要等第一次插播音乐播放完 后才可以再一次进行插播,支持同设备或不同设备之间的插播。

标示字:00;表示:插播 SPI-FLASH 内指定索引地址;

#### 2.3.4.11. 指定 EQ 模式 (B2)

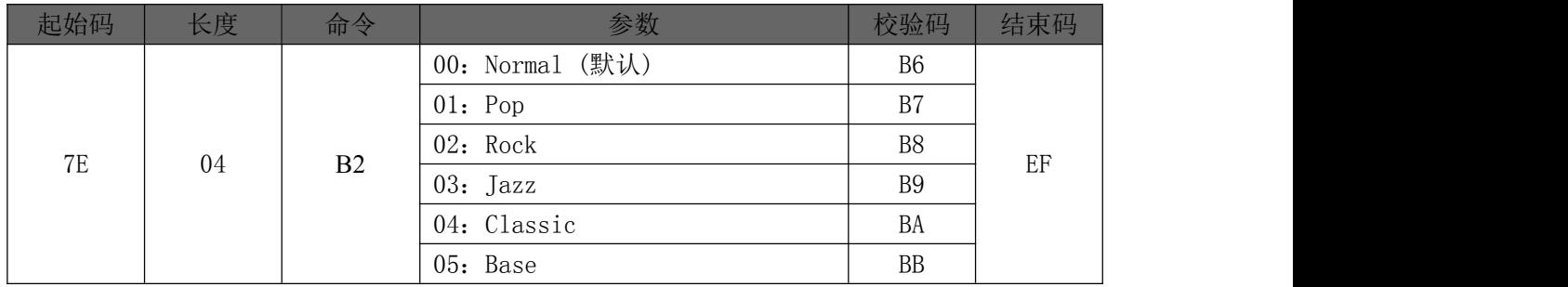

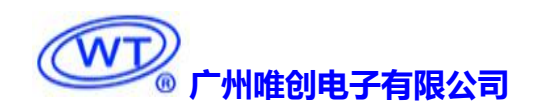

<span id="page-12-0"></span>2.3.4.12. 指定播放完结束是否需要返回码(BA)

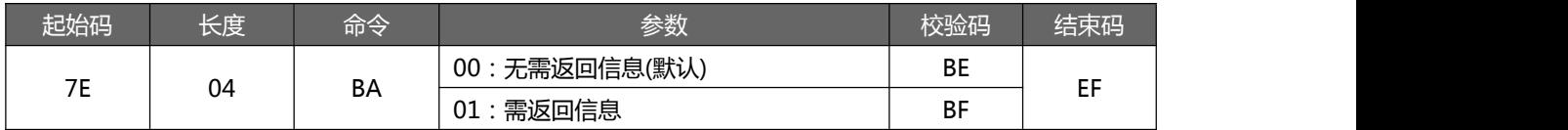

此命令决定每首音乐播放结束后是否需要返回信息,表示当前歌曲位置。返回格式为:BA XX XX(返回歌曲的索引位

置(两个字节数据),如果曲目在文件夹内,则返回曲目在文件夹内的索引位置)。

#### 2.3.4.13. 查询当前设置音量(C1)

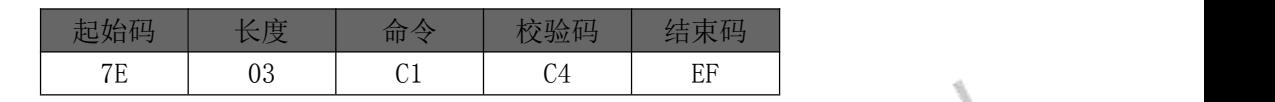

返回格式

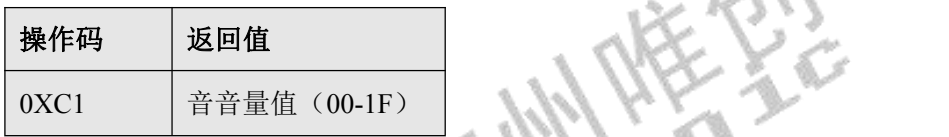

2.3.4.14. 读取当前工作状态(C2)

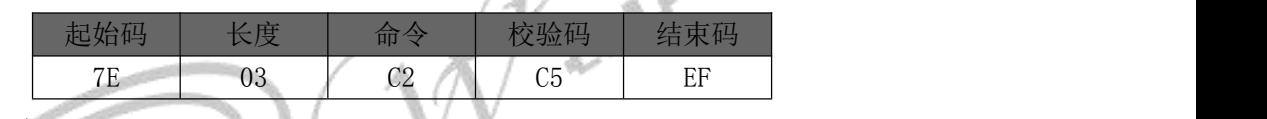

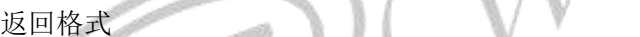

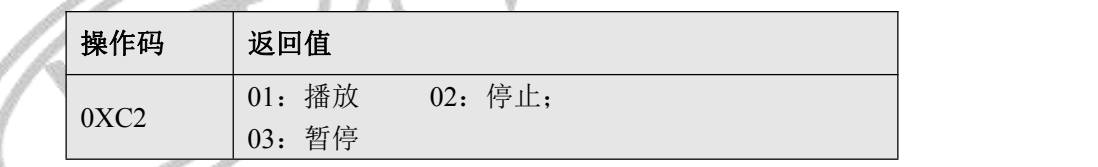

2.3.4.15. 查询 SPI-FLASH 内音乐文件总数(C3)

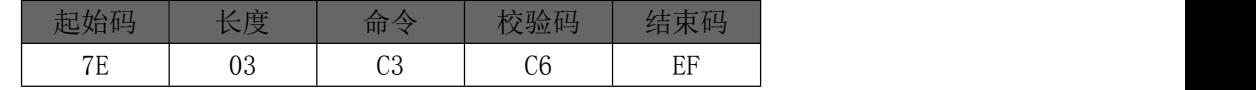

返回格式

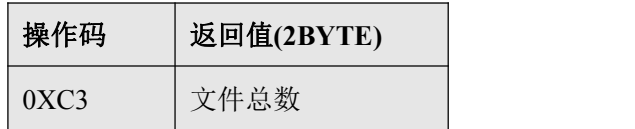

### <span id="page-13-0"></span>2.3.4.16. 查询当前播放文件曲目(C9)

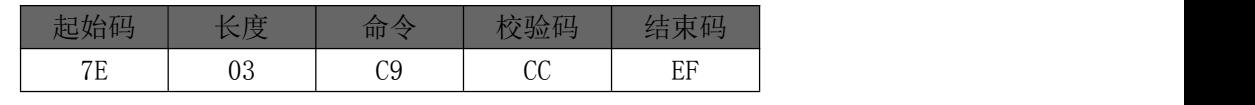

返回格式

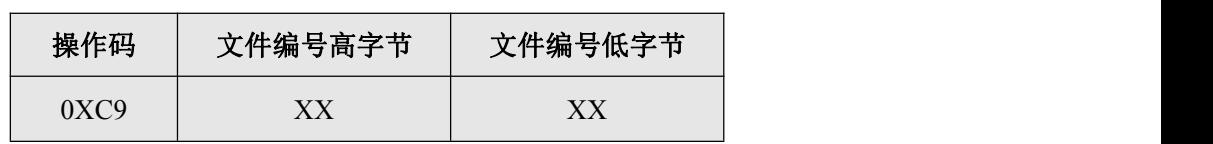

#### 2.3.4.17. 查询当前外设连接状态 (CA)

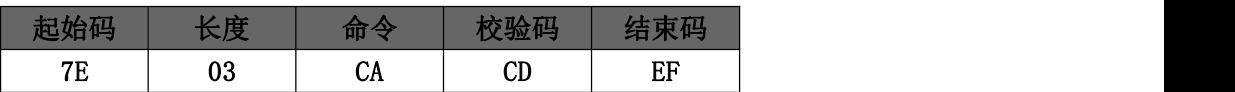

返回格式

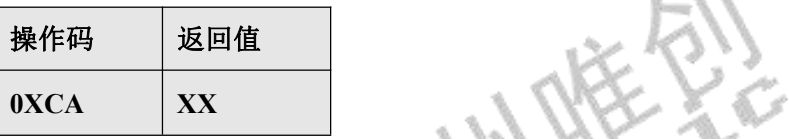

当 SD 卡和 U 盘插入或拔出时, WT2003S 都会主动返回数据, 以做提示; 返回值的低 4BIT 分 别表示 PC 连接 (BIT3)、U 盘 (BIT2)、SD 卡(BIT1)和 SPI-FLASH(BIT0)的存在状态,

0 – 存在,1 – 不存在。

例:0X01:无 PC 连接(BIT3=0),无 U 盘(BIT2=0),无 SD 卡(BIT1=0),有 SPI-FLASH(BIT0=1); 0X07: 无 PC 连接 (BIT3=0), 有 U 盘(BIT2=1), 有 SD 卡(BIT1=1), 有 SPI-FLASH(BIT0=1);

2.3.4.18. 查询当前播放歌曲的歌曲名 (CB)

| 古伯        | 长度           | 4 P.<br>_    | 父验码      | 大 11<br>- |
|-----------|--------------|--------------|----------|-----------|
| $-$<br>-- | $\sim$<br>UJ | $\sim$<br>◡◡ | --<br>◡∟ | ᄄ<br>ы    |

返回格式

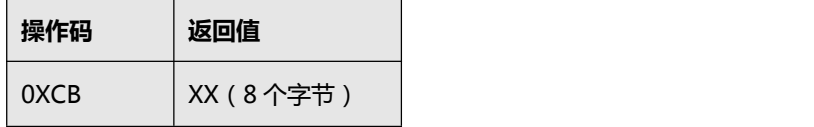

返回的数据以 ASCLL 码来表示, 如果歌曲名不够 8 个字节, 那么不够的将以 20H 来补充返回。

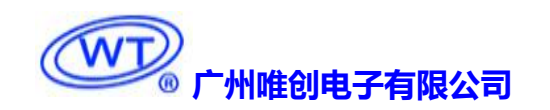

<span id="page-14-2"></span><span id="page-14-1"></span><span id="page-14-0"></span>2.3.5. 主动反馈码

2.3.5.1. 外设存储连接状态

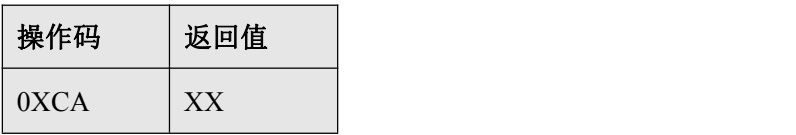

U 盘插入或拔出时, WT2003S 都会主动返回数据, 以做提示; 返回值的低 4BIT 分别表示 PC 连接 (BIT3)、 U 盘(BIT2)、SD 卡(BIT1)和 SPI-FLASH(BIT0)的存在状态, 0 – 存在,1 – 不存在。 例: 0X01: 无 PC 连接 (BIT3=0), 无 U 盘(BIT2=0), 无 SD 卡(BIT1=0), 有 SPI-FLASH(BIT0=1);

0X05: 无 PC 连接 (BIT3=0), 有 U 盘(BIT2=1), 无 SD 卡(BIT1=0), 有 SPI-FLASH(BIT0=1); 该版本不支持 SD 卡、故第 2 位一直为 0.

## 2.4. 参考电路

2.4.1. 模拟 U 盘版本最小系统电路(包含功放电路)

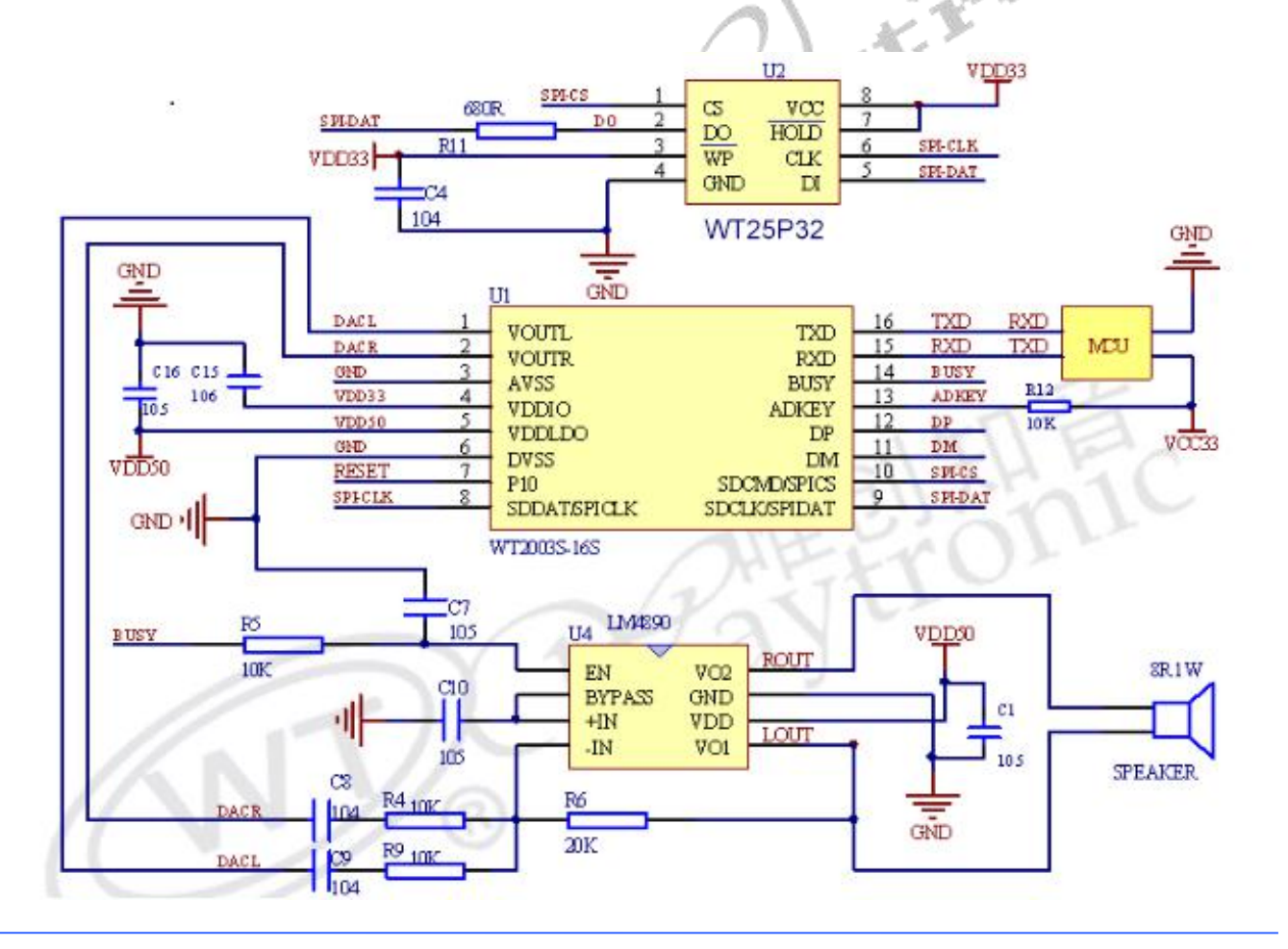

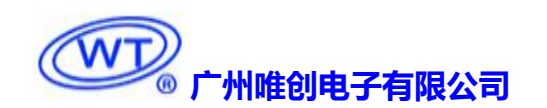

备注:1.VDDLDO 是唯一一个电源输入脚、输入电源 2.8~5.5V。

- <span id="page-15-0"></span>2.VDDIO 是芯片内部 LDO 输出 3.3V、可以给功耗小的供电、例如 SPI、SD 卡、单片机上拉等。
- $3.$  芯片的  $1/0$  口为  $3.3$ V,  $5$ V 单片机通讯、中间可以串一个 470R 电阻或二极管。
- 4. 芯片 ADK 脚必须接一个 10k 上拉电阻, 芯片电源输入输出需接个电容到地。

# 2.4.2. USB 连接电路

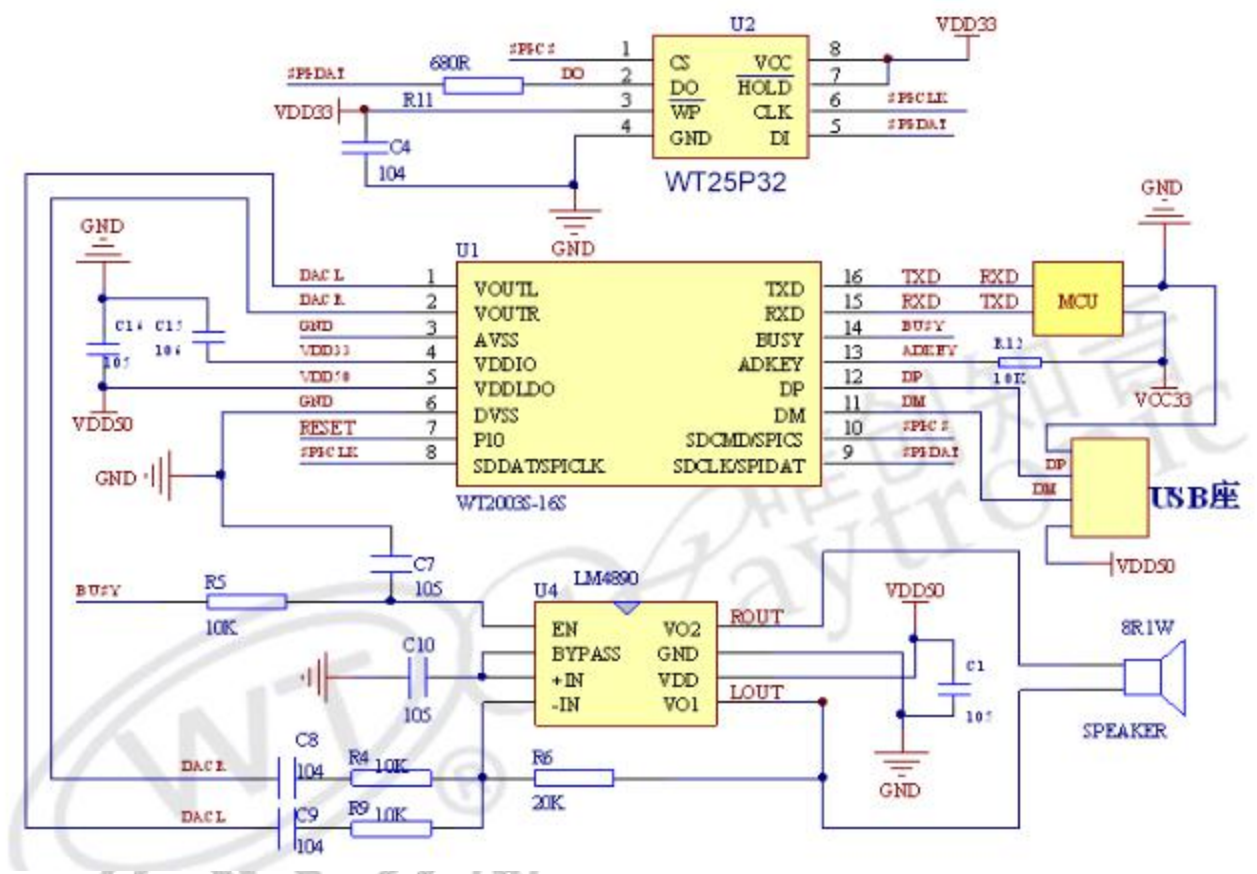

备注:1.VDDLDO 是唯一一个电源输入脚、输入电源 2.8~5.5V。

2.VDDIO 是芯片内部 LDO 输出 3.3V、可以给功耗小的供电、例如 SPI、SD 卡、单片机上拉等。 3. 芯片的 I/0 口为 3.3V, 5V 单片机通讯、中间可以串一个 470R 电阻或二极管。

4. 芯片 ADK 脚必须接一个 10k 上拉电阻, 芯片电源输入输出需接个电容到地。

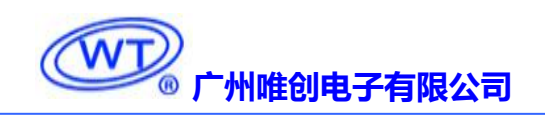

# <span id="page-16-1"></span><span id="page-16-0"></span>2.4.3. 按键控制电路

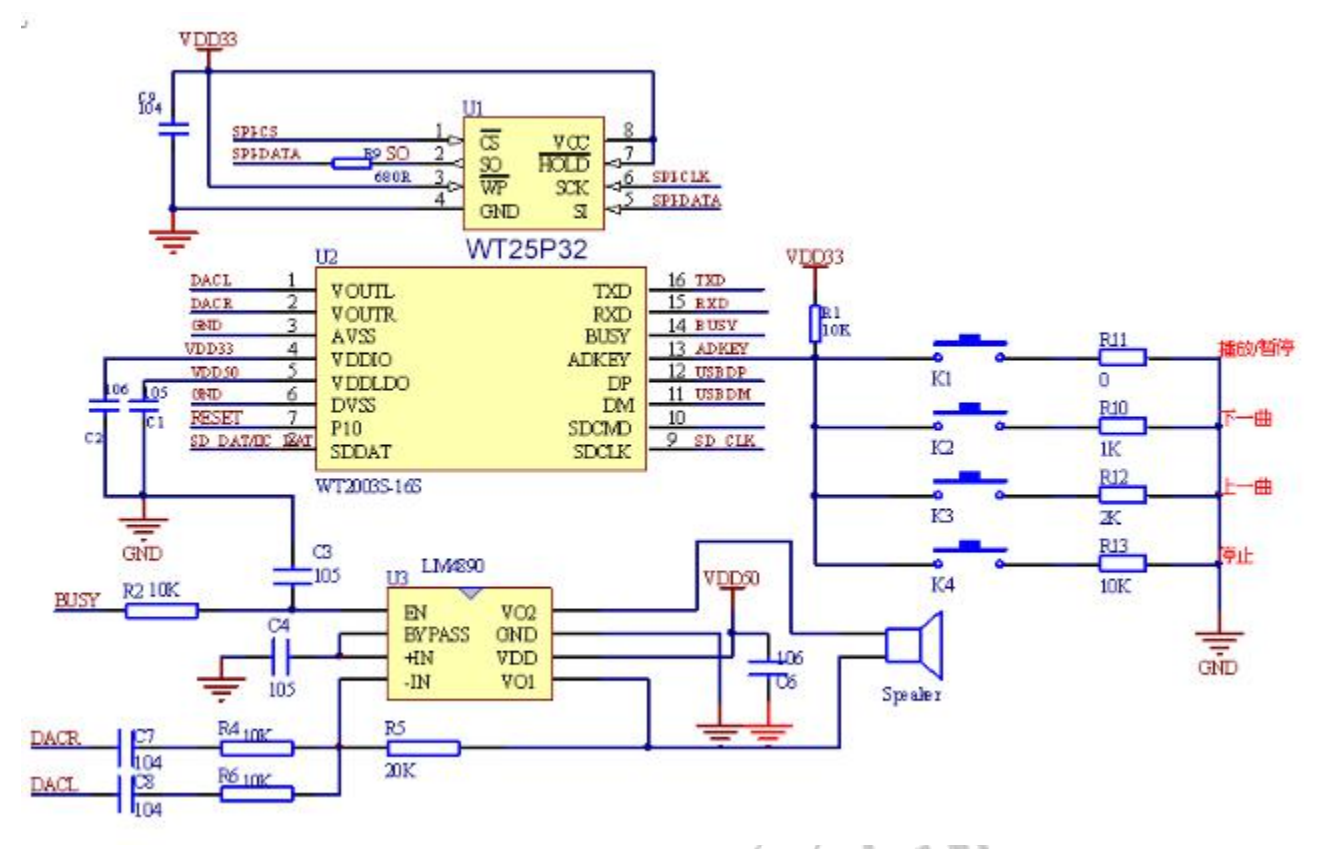

备注: 1. VDDLDO 是唯一一个电源输入脚、输入电源 2.8~5.5V。 2.VDDIO 是芯片内部 LDO 输出 3.3V、可以给功耗小的供电、例如 SPI、SD 卡、单片机上拉等。 3. 芯片的 I/0 口为 3.3V, 5V 单片机通讯、中间可以串一个 470R 电阻或二极管。 4. 芯片 ADK 脚必须接一个 10k 上拉电阻, 芯片电源输入输出需接个电容到地。

# 2.5. 音频文件排序 2.2 6

通过 USB 连接电脑时、电脑上面会虚拟一个可移动盘符、首先将盘符进行格式化成 FAT 或者 FAT32 系统。

WT2003S-16S 的音频文件按照文件索引排序,是以音频文件先后存放到存储器的顺序排序,并非按照 文件名排列顺序。因此 WT2003S-16S 播放音频文件的顺序与文件名无关。

由于 windows 系统中的文件排序,大部分情况都是按照文件名排列顺序,因此我们建议,以采取序号加原 文件名的方式命名,如 0001 歌唱祖国.mp3, 0002 春天的故事.mp3 等。这样方便 windows 系统排序。可以 在先电脑上命名好所有音频文件后,排列好顺序,然后整体复制到存储器的根目录。 有两种常用的复制方法:

1.用快捷键"Ctrl+C"和"Ctrl+V",但注意鼠标不能点击到任何选中待发送的文件,否则会以鼠标所 点击的文件开始发送的。这样就会打乱了文件的顺序了。

2.排列好文件的顺序,选中所要发送的文件,然后右键点击第一个文件(例如 0001 歌唱祖国.mp3),在右 键菜单中选择发送到存储器的根目录。(注意右键点击的是要发送的第一个文件,系统会从此文件开始发 送的)。

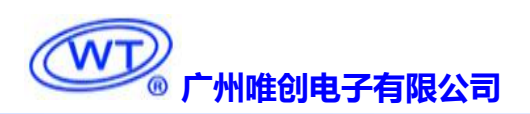

<span id="page-17-1"></span><span id="page-17-0"></span>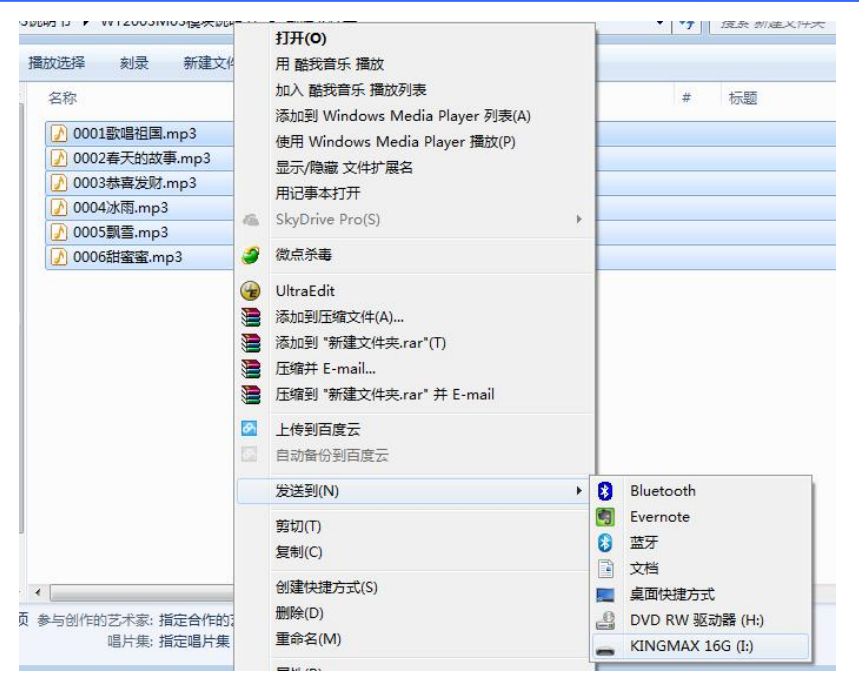

# **3.** 第三部分 **TF** 卡版本

该部分主要介绍目前本公司已经做出来的 TF 卡版本功能:

# 3.1. TF 卡版本特点

- ><br>→ 支持 MP3 高品质音频格式播放 (8KBPS~320KBPS), 声音优美。
- 支持采样率 8~44.1KHz 的 WAV 音频文件。
- 使用 TF 卡和 U 盘作为存储器,自由更换音频内容,最大支持 32G TF 卡和 32G U 盘。
- 可通过 USB 接口自由更换 TF 内的音频内容(XP 系统、WIN7 系统、WIN8 系统正版系统)。
- > 同时支持按键控制和 UART 异步串口通讯, 通用标准接口协议, 功能更强, 控制更灵活方便。
- 支持不同存储器之间的插播。
- 支持组合播放
- 支持文件夹内的索引和制定文件名播放
- 32 级可调音量,DAC 双声道输出。
- DC 5V 供电。

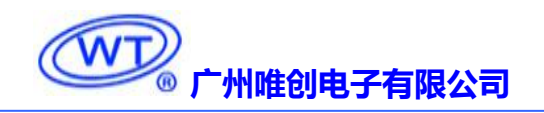

# <span id="page-18-1"></span><span id="page-18-0"></span>3.2. TF 卡版本管脚介绍

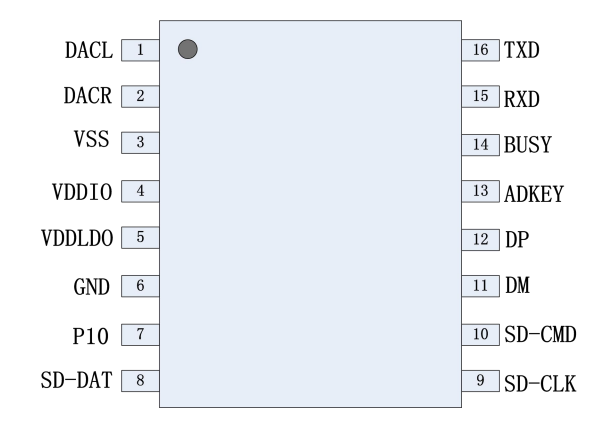

#### WT2003S-16S

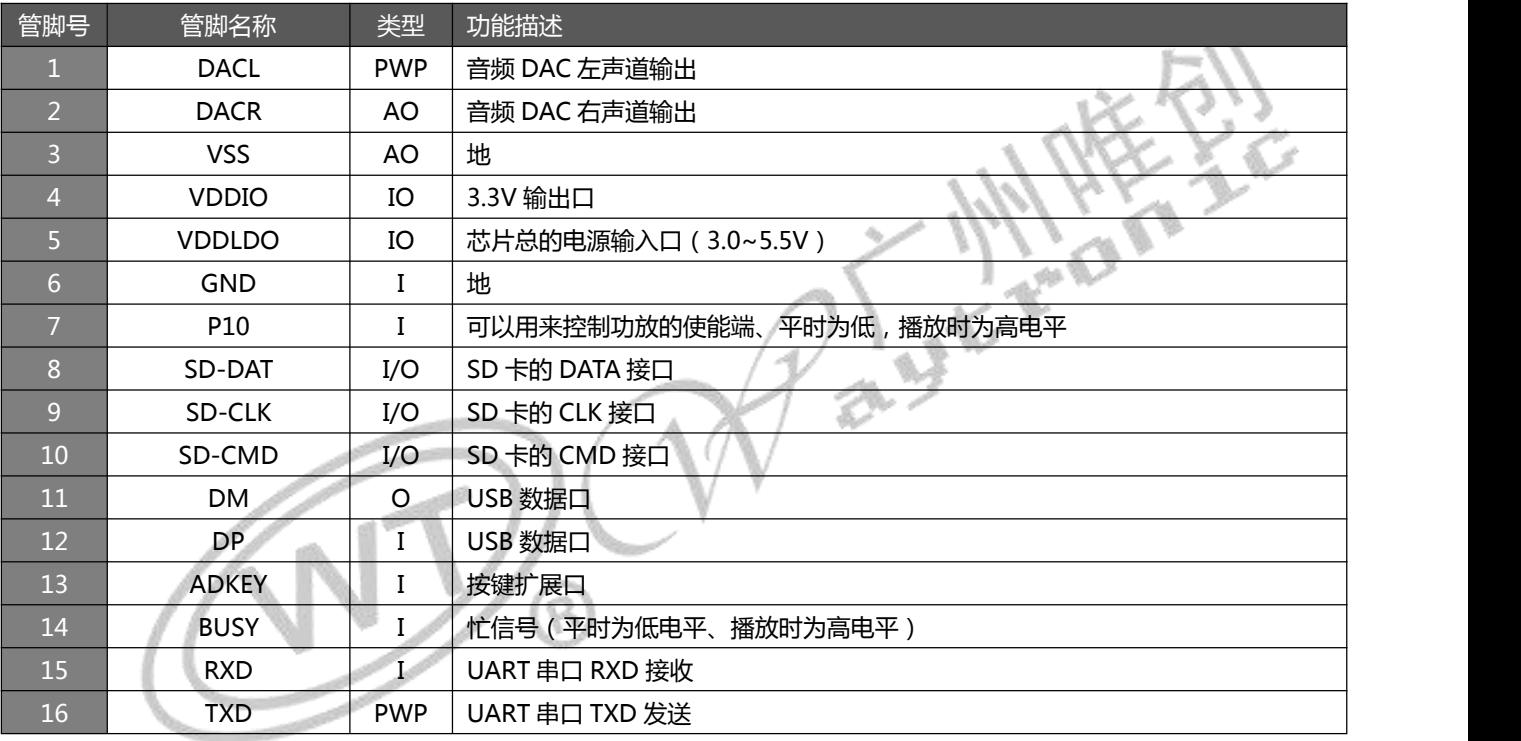

# 3.3. 控制模式

# 3.3.1. 按键控制

#### (具体连接方法参考典型电路连接)

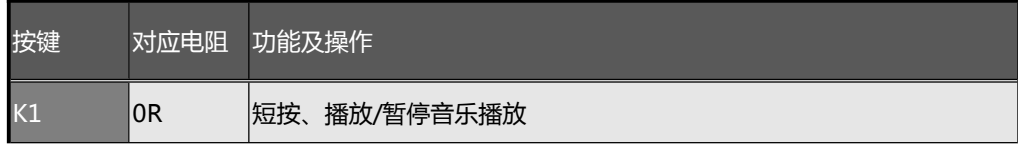

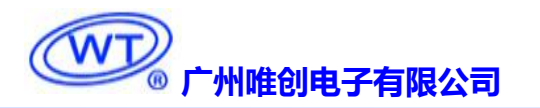

<span id="page-19-1"></span><span id="page-19-0"></span>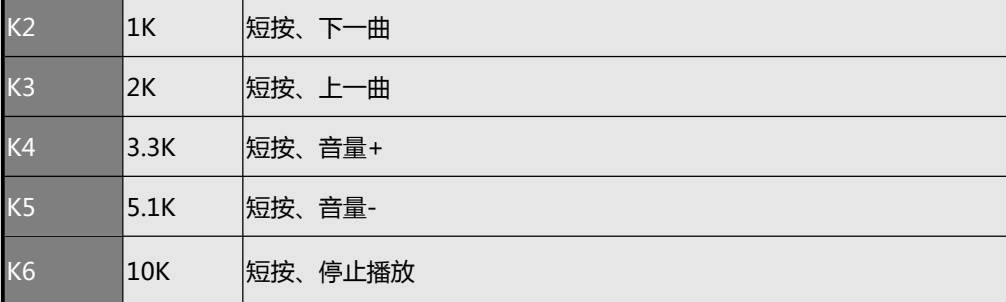

#### 3.4. 串口控制

#### 3.4.1. 协议命令格式

WT2003S 内置标准 UART 异步串口接口,属于 3.3V TTL 电平接口。可通过 MAX3232 芯片转换成 RS232 电平。 通讯数据格式是:起始位:1位;数据位:8位;奇偶位:无;停止位:1位。使用电脑串口调试助手,需要正确设置串口 的参数,设置如图:

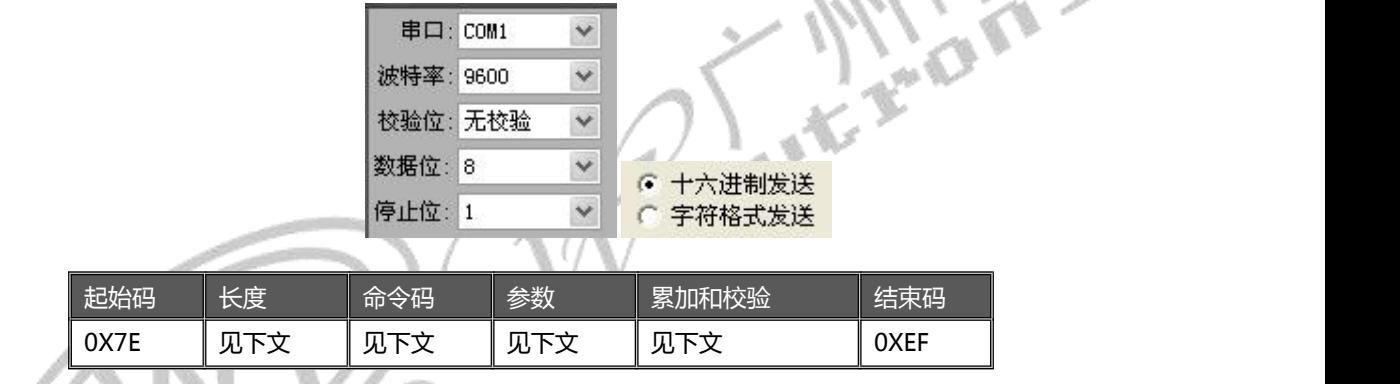

注意: "长度"是指长度(1字节)+命令码(若干字节)+参数(若干字节)+校验和(1个字节)的长度(字节数); "累加和校验"是指长度+命令码+参数的累加和的低字节。

#### 3.4.2. 命令列表

#### 通信控制指令

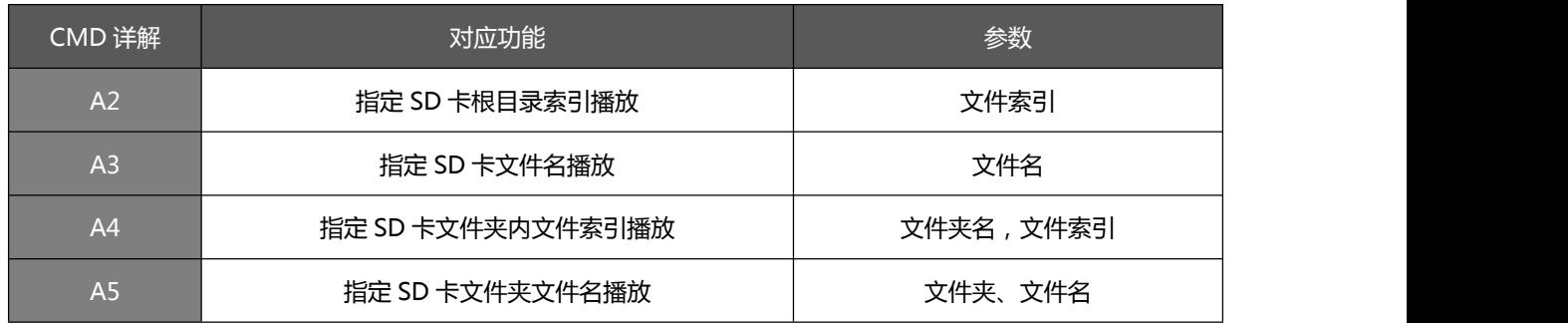

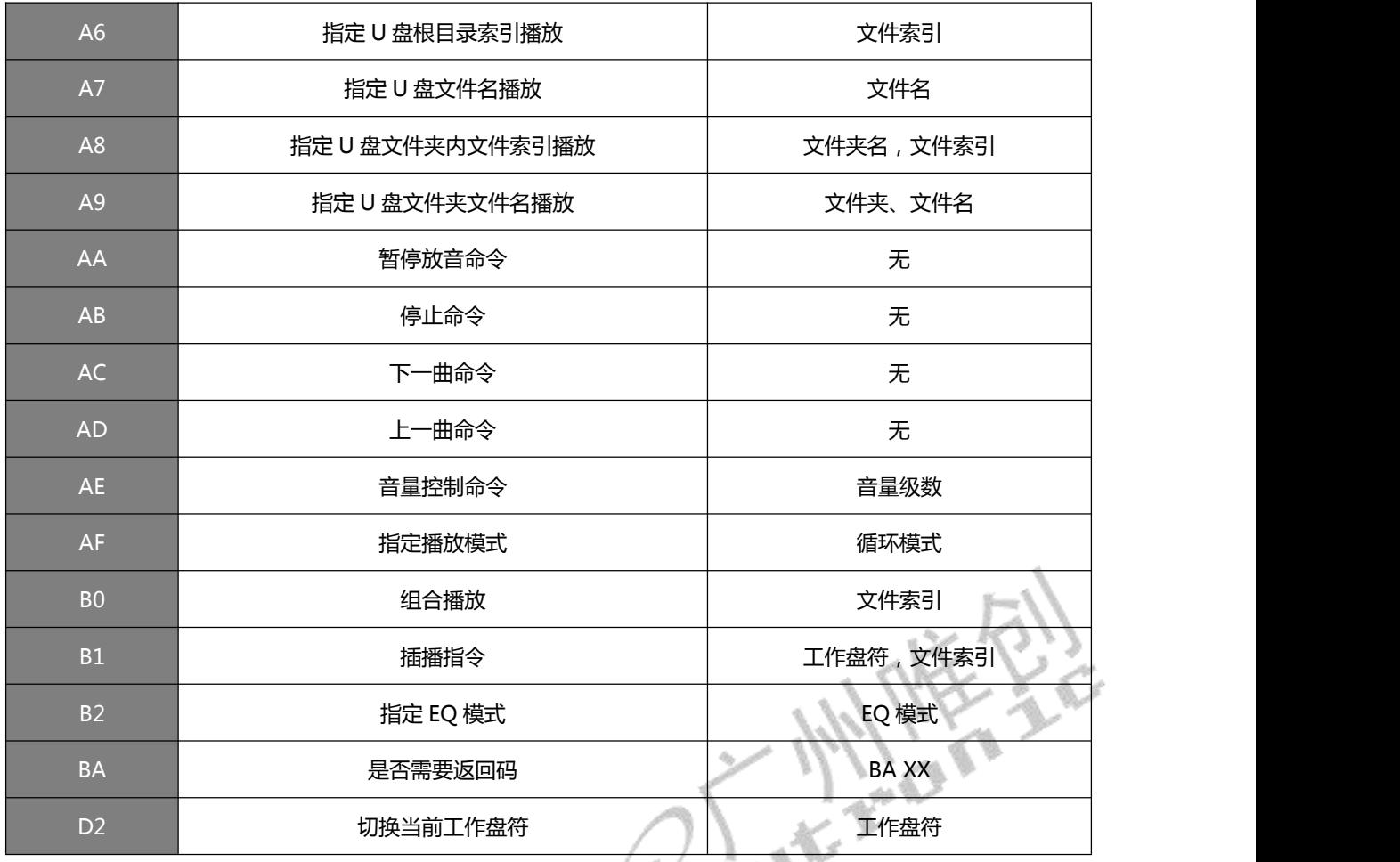

#### 通信查询命令 いっきん しゅうしょう しょうしょく

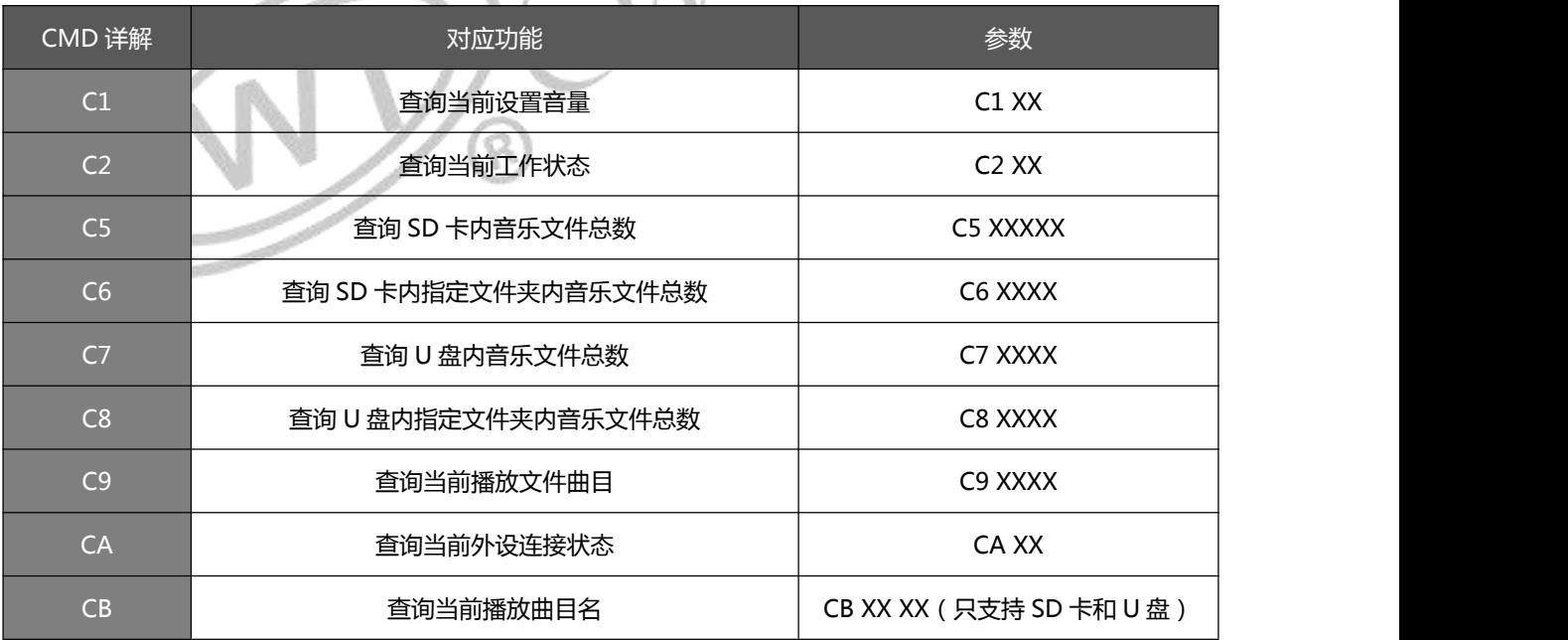

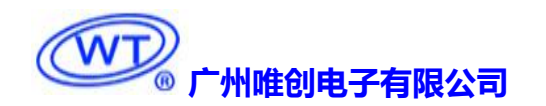

<span id="page-21-1"></span><span id="page-21-0"></span>3.4.3. 写操作指令

3.4.3.1. 写操作指令返回码格式

**注:执行完每条写命令之后,返回该命令相对应的— 韩**操作码 返回码:: 00 表示:OK 命令执行; 个字节的操作码。 XX

: 01 表示:FAIL 命令出错,不执行;

: 02 表示:EMP 无此文件;

如果没有 TF 卡或者 TF 电路异常或者 TF 数据异常,发指令将会返回 05

3.4.3.2. 指定 SD 卡文件索引播放 (A2)

此命令可以指定 SD 卡中文件进行播放,受文件存放的顺序影响。文件排序按照索引顺序。

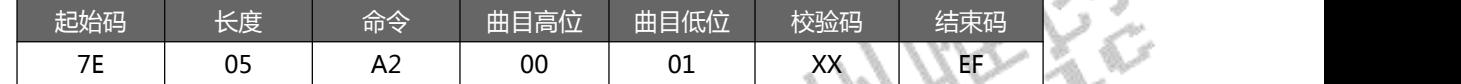

注意: 指定播放时, 如果指定的曲目不存在时, 不影响当前播放。

3.4.3.3. 指定 SD 卡文件名播放 (A3)

此命令可以指定 SD 卡中根目录下文件名进行播放(文件名最多 8 字符)

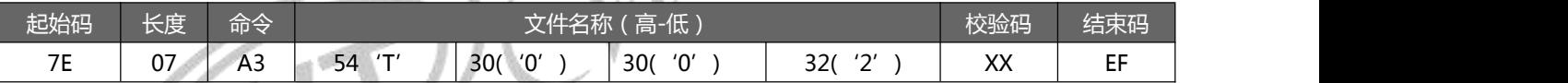

其中: "54、30、 30、 32" 分别为 T002 的 ASCII 码, 只有文件名采用 ASCII 码值, 其他数据为十六进制值; 以上

指令表示指定根目录下文件名为"T002XXX.MP3"的音频文件播放,只需最前面 4 位对应即可;

3.4.3.4. 指定 SD 卡文件夹内索引播放 (A4)

此命令可以指定根目录下文件夹内文件索引进行播放(文件夹名固定 5 字符)

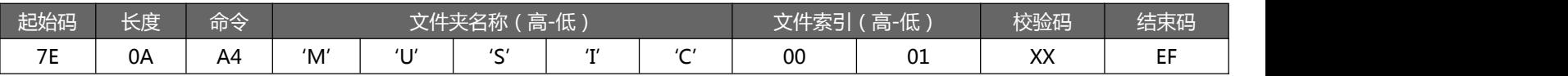

其中:只有文件夹名采用 ASCII 码值,其他数据为十六进制值;以上指令表示指定根目录下文件夹名为"MUSIC"内

第 2 首(索引号为 0001)音频文件播放。

<span id="page-22-0"></span>3.4.3.5. .指定 U 盘根目录索引播放(A6)

此命令可以指定播放 U 盘内文件。受文件存放的顺序影响。文件排序按照索引顺序。

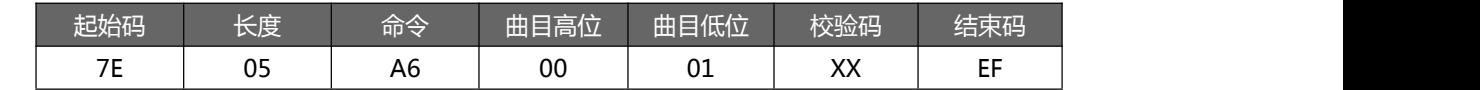

注意:指定播放时,如果指定的曲目不存在时,不影响当前播放。

3.4.3.6. 指定 U 盘文件名播放(A7)

此命令可以指定 U 盘中根目录下文件名进行播放

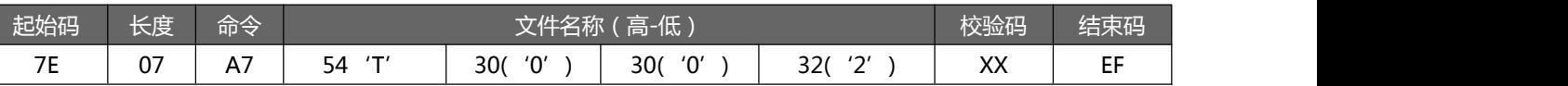

其中: "54、30、 30、 32" 分别为 T002 的 ASCII 码, 只有文件名采用 ASCII 码值, 其他数据为十六讲制值; 以上

指令表示指定根目录下文件名为"T002XXX.MP3"的音频文件播放,只需最前面 4 位对应即可。

3.4.3.7. 指定 U 盘文件夹内文件索引播放(A8)

此命令可以指定根目录下文件夹内文件索引进行播放(文件夹名固定 5 字符)

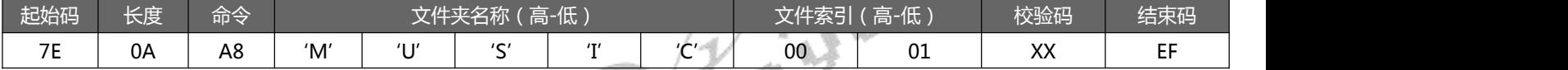

其中:只有文件夹名采用 ASCII 码值,其他数据为十六进制值;以上指令表示指定根目录下文件夹名为"MUSIC"内

第 2 首(索引号为 0001)音频文件播放。

3.4.3.8. 暂停放音命令(AA)

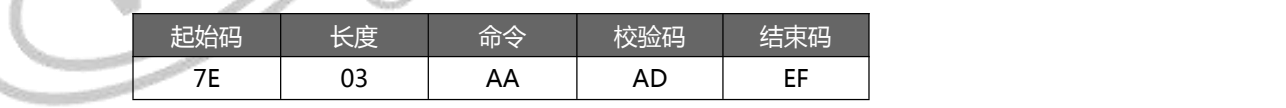

播放状态下,发送该指令,则暂停播放;暂停状态下,发送该指令,则从暂停处继续播放音乐。

3.4.3.9. 停止命令(AB)

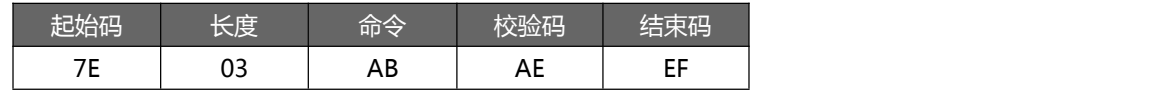

发送该指令,停止播放当前正在播放的音乐。

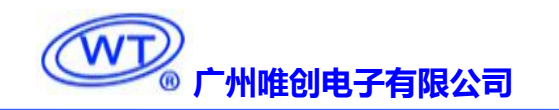

<span id="page-23-0"></span>3.4.3.10. 下一曲命令(AC)

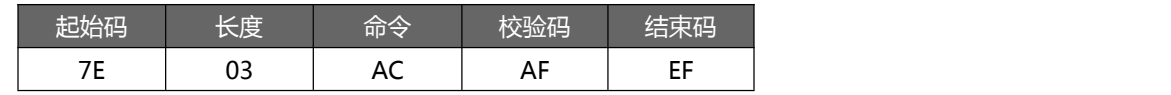

该指令能够触发播放下一曲音乐,在播放最后一曲音乐时,发送该指令可触发播放第一曲音乐。

3.4.3.11. 上一曲命令(AD)

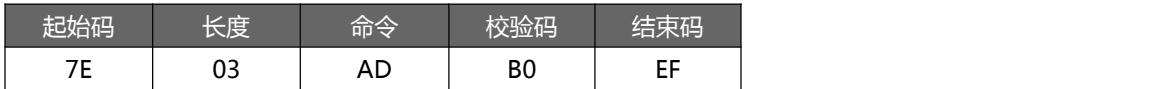

该指令能够触发播放上一曲音乐,在播放第一曲音乐时,发送该指令可触发播放最后一曲音乐。

#### 3.4.3.12. 音量控制命令(AE)

#### 音量等级共有 32 级,分别为 00~31(00~1F),其中 00 为静音,31 级为最大音量。

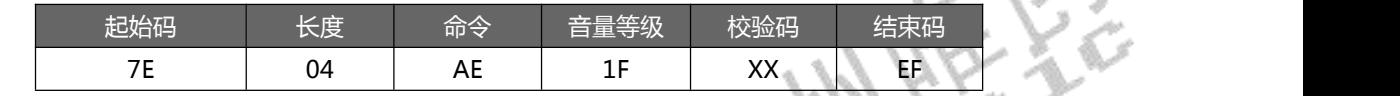

范例中为发送最大音量 31 级,本条指令可以实时修改调节音量。

#### 3.4.3.13. 指定播放模式(AF)

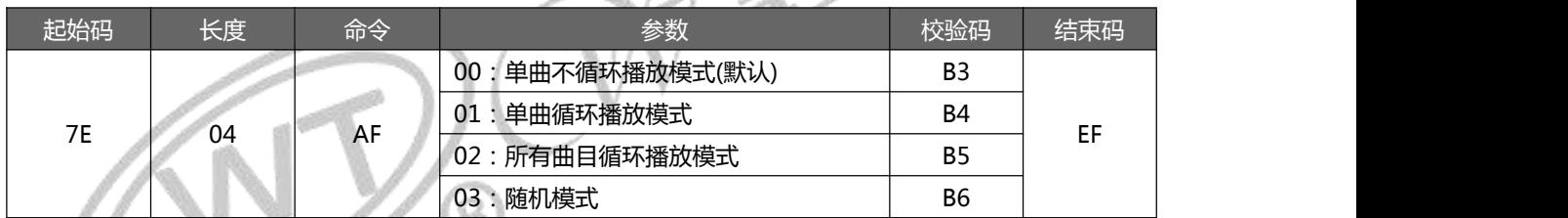

注意:本条指令在没掉电的情况修改播放模式,掉电后会恢复默认模式。使用本条指令时,建议 MCU 在对模块初始化 的时候设置一次就可以实现每次上电都能按设置的方式执行。

3.4.3.14. 组合播放命令(B0)

此命令可以指定当前目录中某些文件进行连续播放,此命令只适合按索引播放

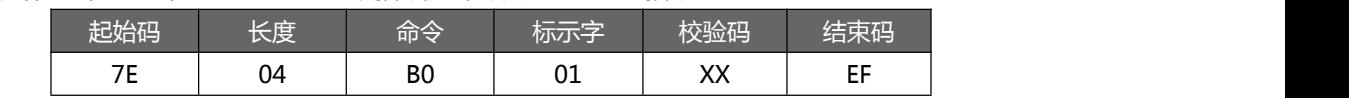

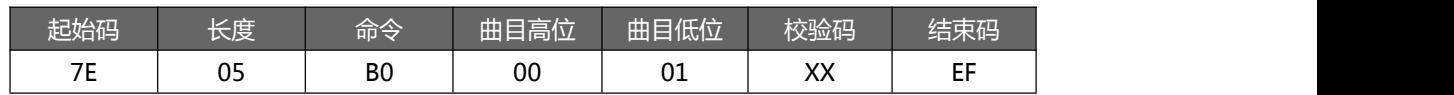

<span id="page-24-0"></span>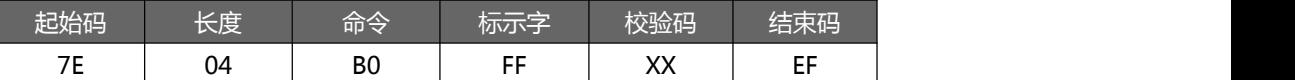

组合播放就是可以连续发送 10 组及以下的音乐组合的码给 WT2003S-16S, WT2003S-16S 根据收码顺序把音乐依次 播放出来。与直接发文件名控制播放音乐不同的就是一个音乐没有放完之前下一个码不会把它打断,收到命令后做 FIFO 处 理。

例:WT2000 连续收到"7E 04 B0 01 B5 EF"、 "7E 05 B0 00 01 B6 EF"、 "7E 05 B0 00 02 B7 EF"、 "7E 05 B0 00 03 B8 EF"、 "7E 05 B0 00 04 B9 EF"、 "7E 05 B0 00 05 BA EF"、 "7E 04 B0 FF B3 EF" 7 组数据后, WT2000 会 依次指定播放 SD 卡中第 1 个、第 2 个、第 3 个、第 4 个、第 5 个音频文件,其中。7E 04 B0 01 B5 EF 是开始码,7E 04 B0 FF B3 EF 是结束码。

注意事项:

A、 组合播放之前,如果想要播放其他存储模式下的文件,必须先发送指定存储模式播放命令(即开始码的标示字),曲目填 写组合播放指令的第 1 曲,然后接着发送后面的曲目命令,实现组合播放,或直接切换模式。

**标示字:**01;表示:插播 SD 卡内指定索引地址;

02;表示:插播 U 盘内指定索引地址;

B、 连续组合最大 10 组。 在播放过程中, 如果有新的播放命令则可以打断, 执行新的命

注:

1.做超时判断:例如只发送了 7E 04 B0 01 XX EF 码, 则接受完该码, 开始计时, 如果计时超过 3 秒, 还是没响应, 则 清除相关信息。

2.在发送 7E 04 B0 01 XX EF 后, 若后面有收到 7E 06 B0 01 00 01 XX EF 等指令, 则清除已记录的时间, 从新计时。 直到超过 10 条或收到结束码或等待超过 3 秒为止。若收到开始码,收到了地址码,只是没收到结束码,则超时或超过 10 条指令后,直接开始按指令播放语音。即:若有发送组合播放的地址码后,计时超时也不是直接全部清空,而是开始播放已 经收到的数据。

3.执行组合播放过程中,发送其他命令会导致组合播放中断。

3.4.3.15. 插播指令(B1)

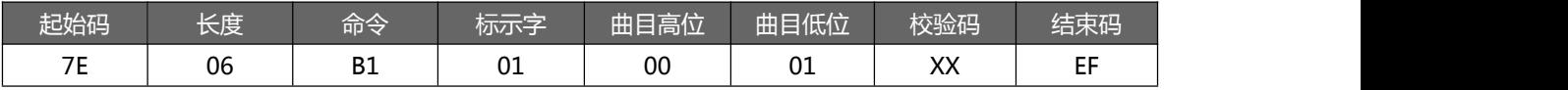

注:当接受到本条指令时,就暂停正在播放的曲目,然后执行本条指令所指定的播放曲目,当播放完后,接着播放原来 暂停的曲目(可以偏差 1 秒以内或者取整秒)。

<span id="page-25-1"></span><span id="page-25-0"></span>第一次插播命令未播放完时,发第二次插播命令时,命令无效。要等第一次插播音乐播放完后才可以再一次进行插播,

支持同设备或不同设备之间的插播。

标示字:00;表示:插播 SPI-FLASH 内指定索引地址;

01;表示:插播 SD 卡内指定索引地址;

02;表示:插播 U 盘内指定索引地址;

注:只能在播放 SD 卡或者 U 盘时, 才可以进行插播功能, 可以多个设备之间可进行插播, 播放 Flash 中的内容时, 不支持

插播,返回 02

插播播放的语音结束后 BUSY 会有一个 50MS 的低脉冲

3.4.3.16. 切换当前工作盘符(D2)

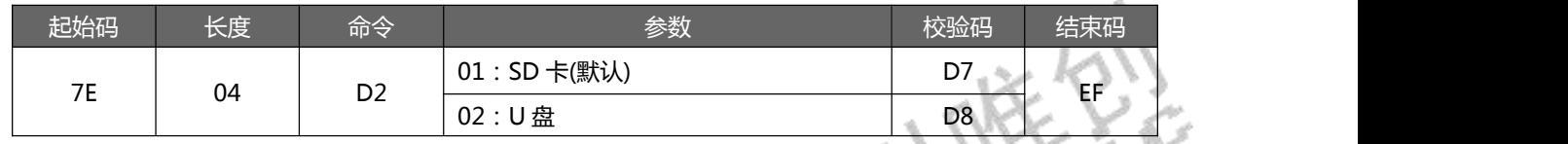

#### 3.4.4. 读操作指令

3.4.4.1. 查询当前设置音量 (C1)

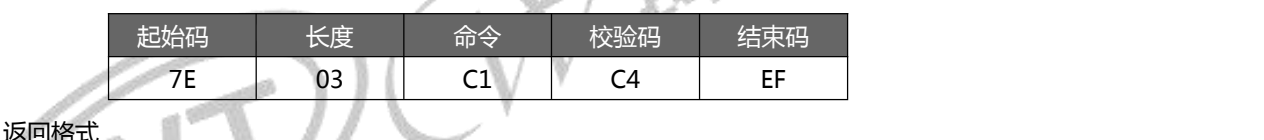

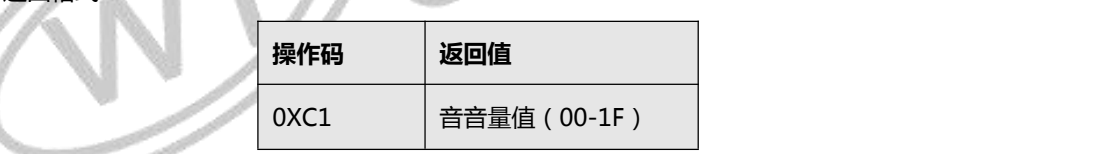

3.4.4.2. 读取当前工作状态 (C2)

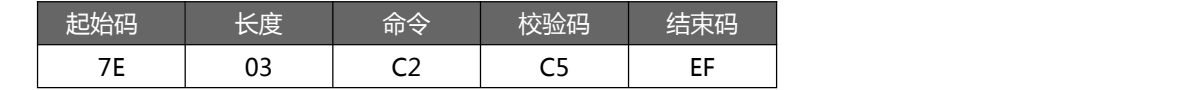

返回格式

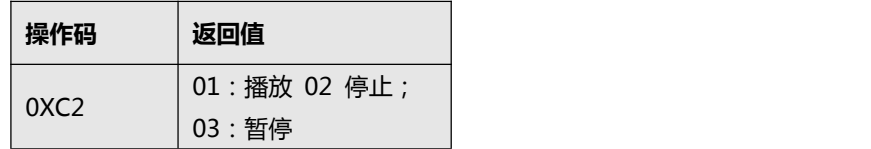

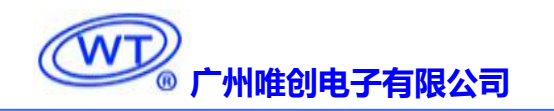

### <span id="page-26-0"></span>3.4.4.3. 查询 SD 卡内音乐文件总数(C5)

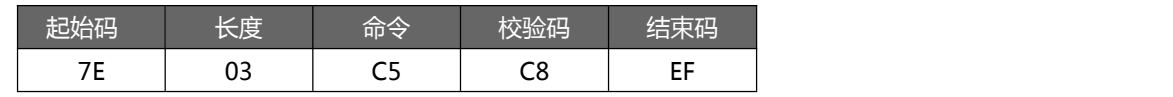

返回格式

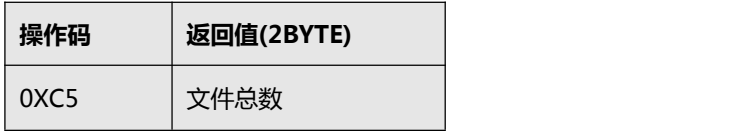

3.4.4.4. 查询 SD 卡内指定文件夹内音乐文件总数(C6)

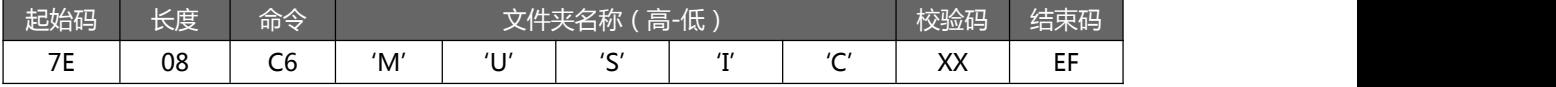

其中: 文件夹名以 ASCII 码的形式存在; 以上指令表示读取根目录下文件夹名为"MUSIC"内音频文件总数

返回格式(C6 00 00 表示无音频文件或此文件夹)

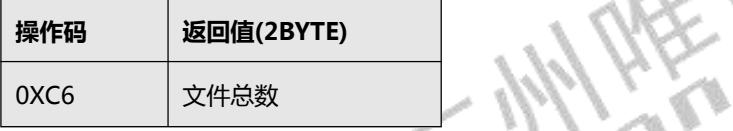

3.4.4.5. 查询 U 盘内音乐文件总数(C7)

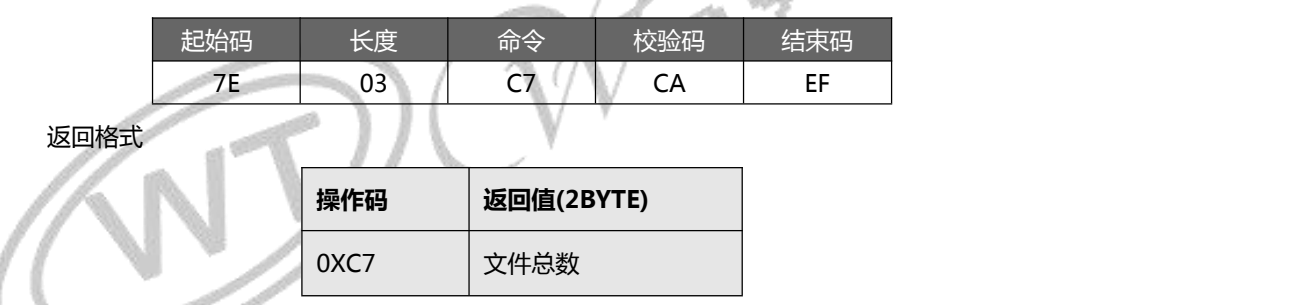

3.4.4.6. 查询 U 盘内指定文件夹内音乐文件总数(C8)

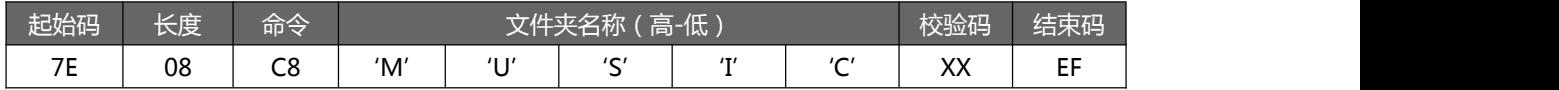

其中: 文件夹名以 ASCII 码的形式存在; 以上指令表示读取根目录下文件夹名为"MUSIC"内音频文件总数

返回格式(C8 00 00 表示无音频文件或此文件夹)

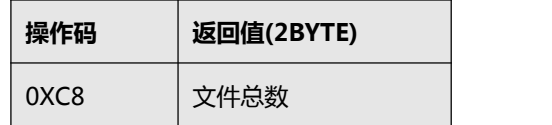

#### <span id="page-27-1"></span><span id="page-27-0"></span>3.4.4.7. 查询当前播放文件曲目(C9)

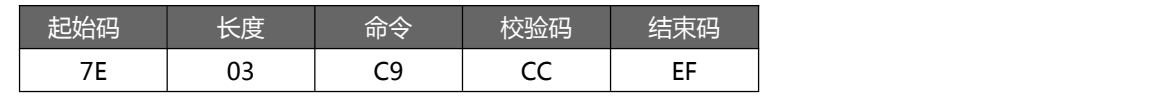

返回格式

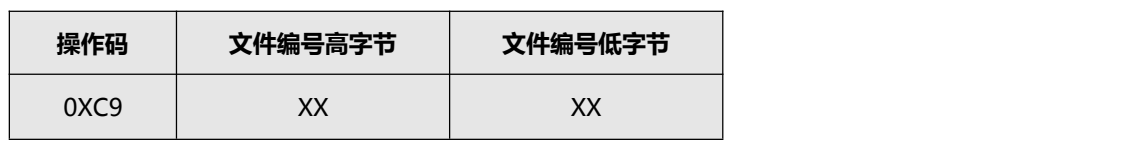

#### 3.4.4.8. 查询当前外设连接状态 (CA)

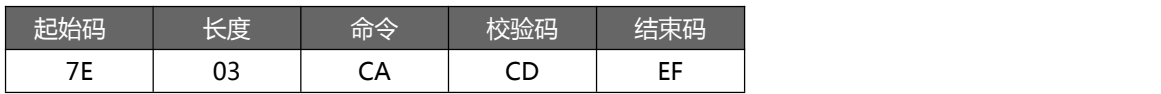

返回格式

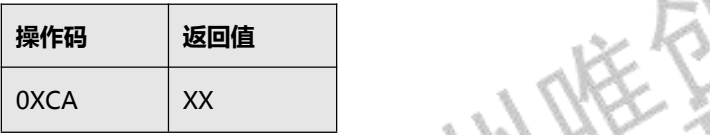

当 SD 卡和 U盘插入或拔出时,WT2000 都会主动返回数据,以做提示;返回值的低 4BIT 分别表示 PC 连接(BIT3)、 U 盘(BIT2)、SD 卡(BIT1)和 SPI-FLASH(BIT0)的存在状态,

0 - 存在,1 - 不存在。

例: 0X01: 无 PC 连接(BIT3=0), 无 U 盘(BIT2=0), 无 SD 卡(BIT1=0), 有 SPI-FLASH(BIT0=1);

0X07: 无 PC 连接(BIT3=0), 有 U 盘(BIT2=1), 有 SD 卡(BIT1=1), 有 SPI-FLASH(BIT0=1);

3.4.4.9. 查询当前播放歌曲的歌曲名(CB)

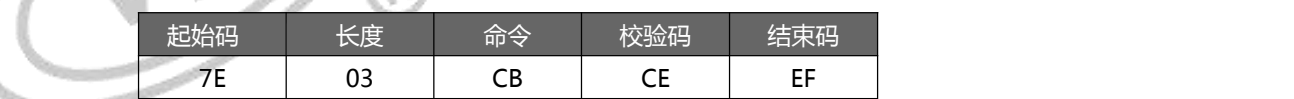

返回格式

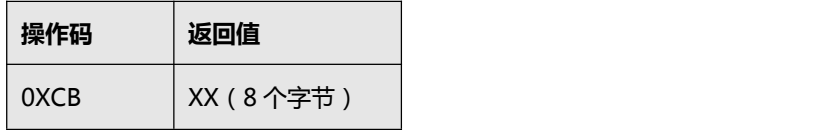

返回的数据以 ASCLL 码来表示, 如果歌曲名不够 8 个字节, 那么不够的将以 20H 来补充返回。

## 3.4.5. 使用注意事项

发送每串命令之间的时间间隔不低于 300ms。

<span id="page-28-0"></span>

发完控制命令后通过检测返回码来确定命令执行情况,以确保命令被正确执行。

# 3.5. 音频文件排序

WT2003S 的音频文件索引排序,是以音频文件先后存放到 TF 卡的顺序排序,并非按照文件名排列顺序。因此 WT200S 按 照索引播放文件时、排列的顺序和文件名无关,只和拷贝到存储器中顺序有关。

我们可以在电脑上面建一个文件夹、将文件全部拷贝到文件夹中,然后在文件夹内把文件按照自己想要的顺序排列好、 接下来、按照以下两种方法将文件拷贝到 TF 卡或者 U 盘中。(如果是想要下载到 SPI 中的、可以先拷贝到 TF 卡或者 U 盘中, 然后发指令或者通过拷贝按键拷贝到 SPI 中)

有两种常用的复制方法:

一、是用快捷键"Ctrl+C"和"Ctrl+V",但注意鼠标不能点击到任何选中待发送的文件,否则会以鼠标所点击的文件 开始发送的。这样就会打乱了文件的顺序了。

二、是排列好文件的顺序,选中所要发送的文件,然后右键点击第一个文件(例如 0001 歌唱祖国.mp3),在右键菜单中选 择发送到 TF 卡的根目录。(注意右键点击的是要发送的第一个文件,系统会从此文件开始发送的)。

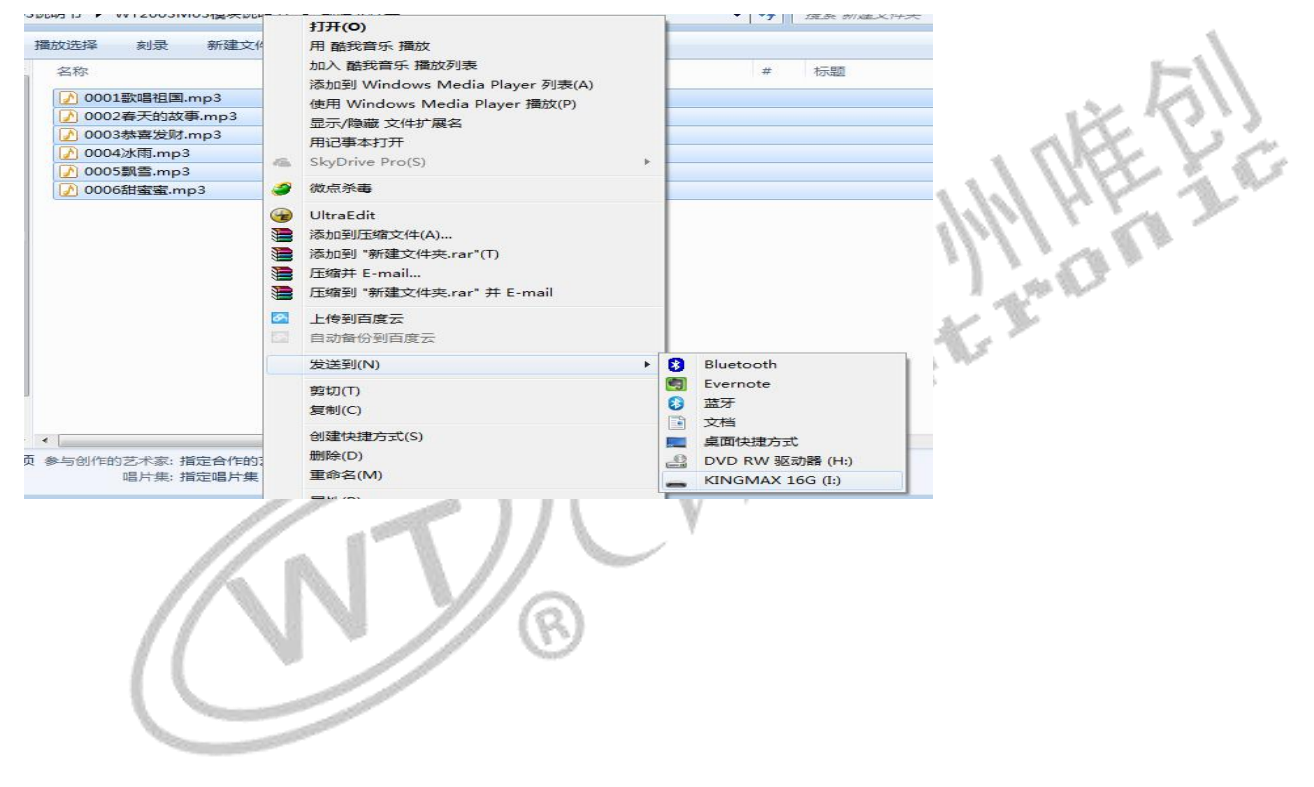

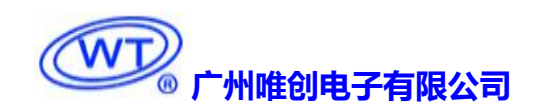

# <span id="page-29-1"></span><span id="page-29-0"></span>3.6. 参考电路

3.6.1. TF 卡方案最小系统电路(包含功放)

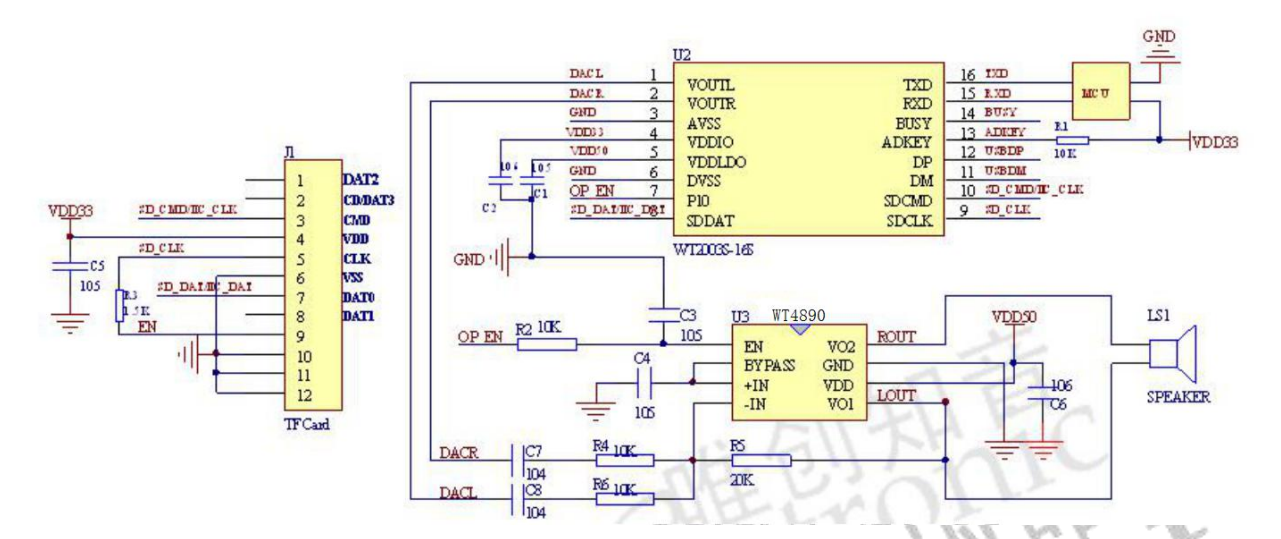

备注:1.WT2003S-16S 芯片内部无功放,DACR 和 DACL 可以直接接耳机输出。如果想要接喇叭,需要接对 应的功放芯片。

2. WT2003S-16S 芯片的 I/O 口电压为 3.3V, ADK 脚需接一个 10K 上拉, 芯片电源输入输出需接个电<br>1。 容到地。

 $\beta$ 

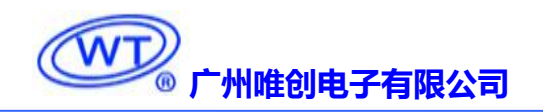

# <span id="page-30-0"></span>3.6.2. USB 座连接电路

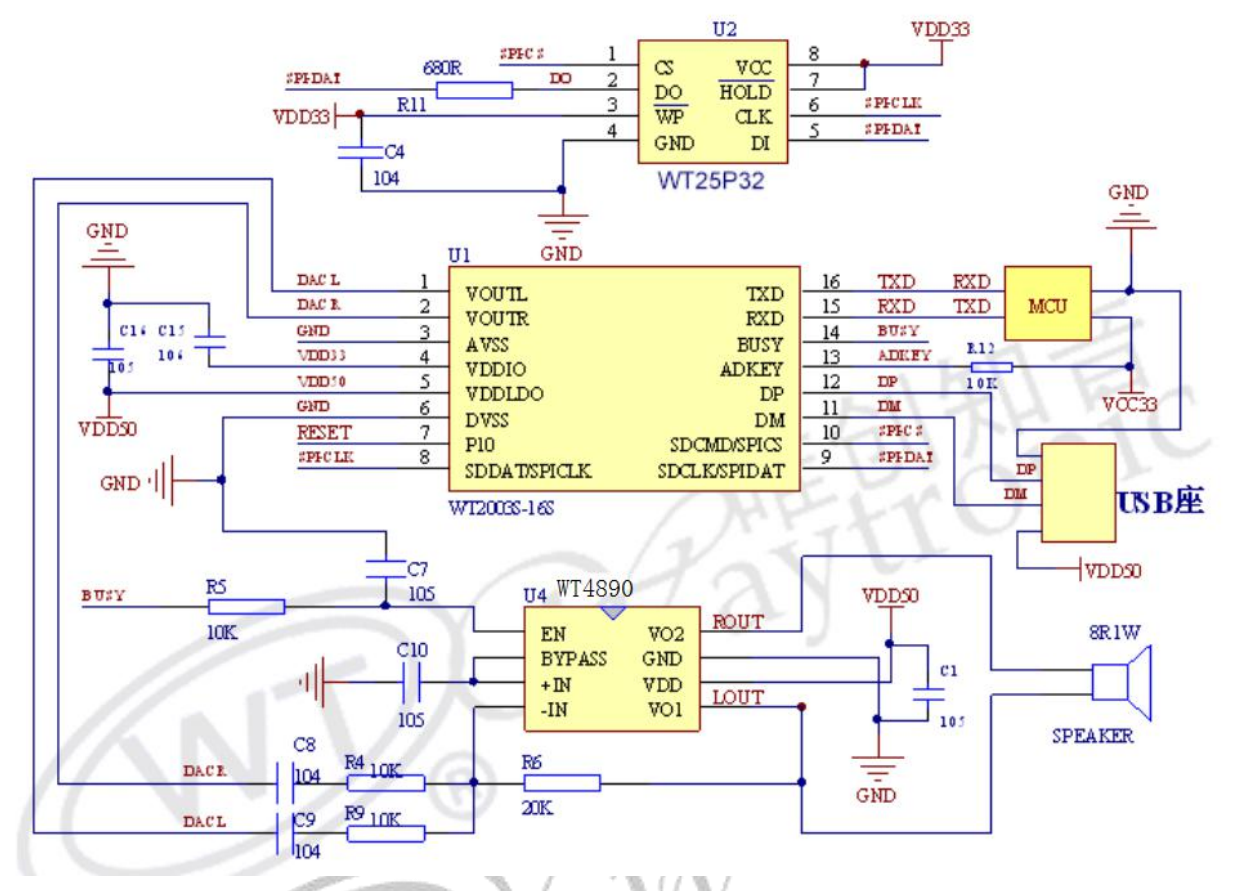

备注: 1. WT2003S-16S 芯片内部无功放, DACR 和 DACL 可以直接接耳机输出。如果想要接喇叭, 需要接对 应的功放芯片。

2. WT2003S-16S 芯片的 I/O 口电压为 3.3V, ADK 脚需接一个 10K 上拉, 芯片电源输入输出需接个电 容到地。

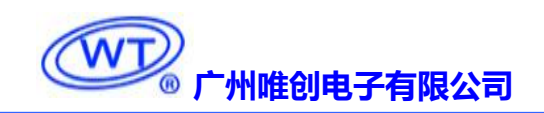

# <span id="page-31-0"></span>3.6.3. 按键电路

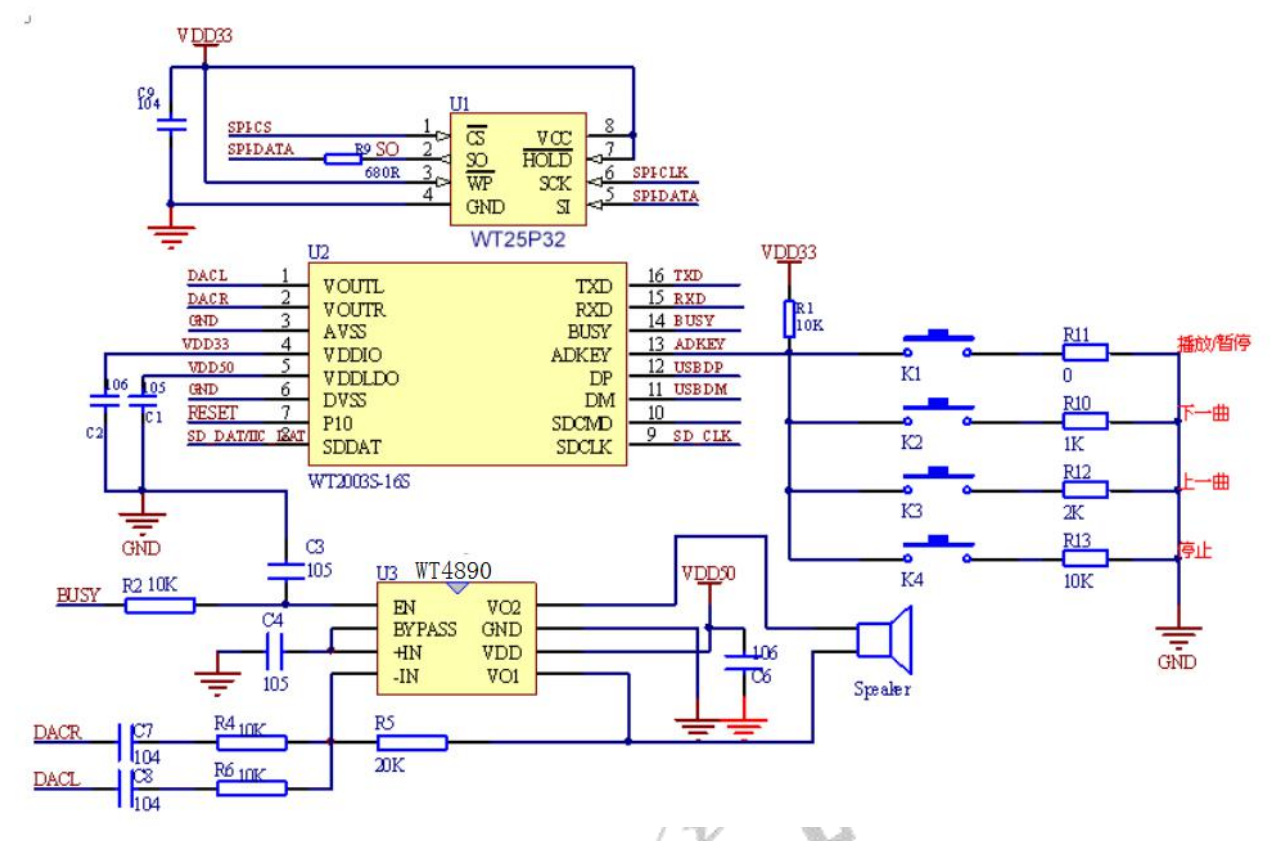

备注:1.WT2003S-16S 芯片内部无功放,DACR 和 DACL 可以直接接耳机输出。如果想要接喇叭,需要接对 应的功放芯片。

2. WT2003S-16S 芯片的 I/O 口电压为 3.3V, ADK 脚需接一个 10K 上拉,芯片电源输入输出需接个电 容到地。

ି

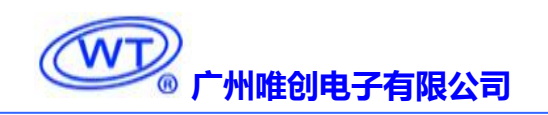

# <span id="page-32-0"></span>**4.** 芯片封装尺寸

单位:mm

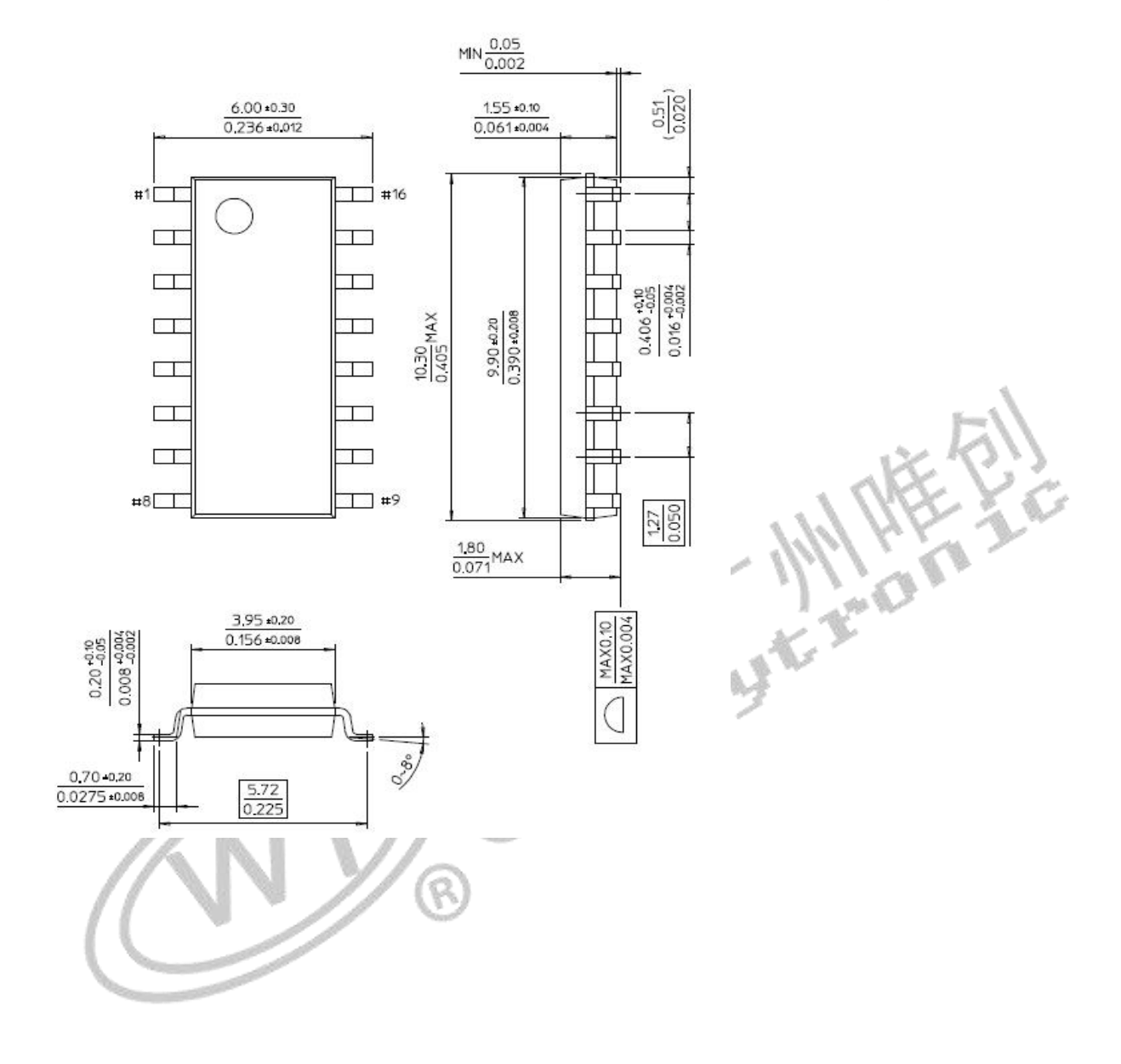

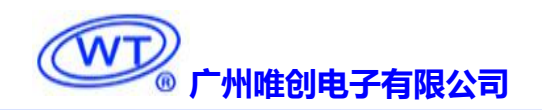

# <span id="page-33-0"></span>5. 历史版本

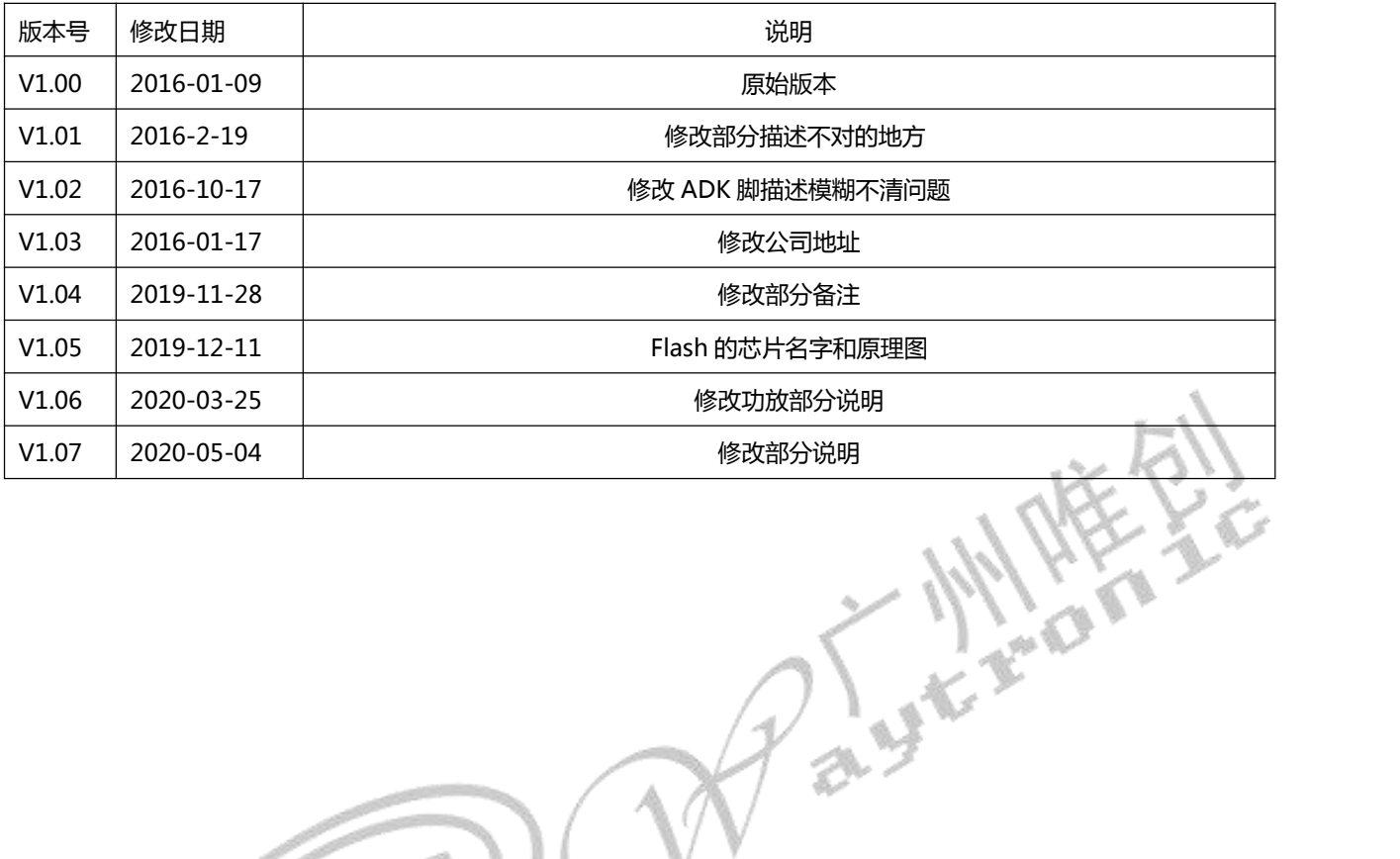

ଢ଼

广州唯创电子有限公司――于 1999 年创立于广州市天河区,唯一专注于语音技术研究、语音产品方 案设计及控制等软、硬件设计的高新技术公司。业务范围涉及电话录音汽车电子、多媒体、家居防盗、通 信、家电、医疗器械、工业自动化控制、玩具及互动消费类产品等领域。团队有着卓越的 IC 软、硬件开 发能力和设计经验,秉持着「积极创新、勇于开拓、满足顾客、团队合作」的理念,为力争打造"语音业 界"的领导品牌。

我公司是一家杰出的语音芯片厂家,从事语音芯片研究及外围电路开发;同时为有特别需求的客户制 订语音产品开发方案,并且落实执行该方案,完成产品的研发、测试,声音处理,直至产品的实际应用指 导等一系列服务。经过多年的发展,公司形成了一个完善的新品流程体系,能快速研发出新品以及完善产 品。语音芯片系列包含:WT2000、WT2003S、WT588D、WTH、WTV、WTN、WTR、WTK6900 等,每 一款语音芯片我们都追求精益求精、精雕细琢不断开发和完善,以求更佳的品质、为客户实现更多的价值。 产品、模块、编辑软件等的人性化设计,使得客户的使用更方便。

不仅如此,还推出的多种语音模块,如 WT2000 录音模块,通过外围电路的扩展,更贴近广大用户的 需求。

我们也是 MP3 芯片研发生产厂家。随着公司的外围技术扩展, 在 2004 年开始生产 MP3 芯片, 以及提 供 MP3 方案。在同行里面有相当高的知名度,到现在(2014-4)为止更新换代一起出了 8 种 MP3 解决方 案,并且得到市场的广泛认可。其中的 WT2000、WT2003S 等芯片以音质表现极其优秀不断被客户所接受 并使用。

在语音提示器方面,我们也从事于语音提示器生产厂家:经过多年的技术储备,开始向语音提示器领 域拓展,并且得到了可喜的成果,成为语音提示器生产厂家里的一员。根据探头的类别:有超声波语音提 示器,红外人体感应语音提示器,光感应语音提示器。同时也针对不同的领域开发了:自助银行语音提示 器,欢迎光临迎宾器,语音广告机,语音门铃等等产品。可以肯定将来会有更多的新产品上市,来满足广 大的用户的需求。让我们的生活更加智能化,人性化。

### 公司名称:深圳唯创知音电子有限公司(研发中心)

网址:[www.waytronic.com](file:///C:/Documents%20and%20Settings/Administrator/桌面/语音模块/WT2000和WT2003资料汇集/WT2000B系列模块测试板/www.w1999c.com)

地址:深圳市宝安区福永街道中粮(福安)智汇创新园 11 栋 4 楼

公司名称:广州唯创电子有限公司

电话: 020-85638557

E-mail: <864873804@qq.com>

网址;[www.w1999c.com](http://www.waytronic.com)

地址:广州市花都区新华街道天贵大厦 D 座 409-410 室